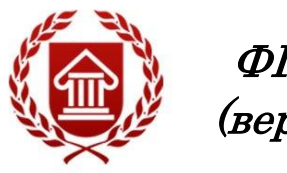

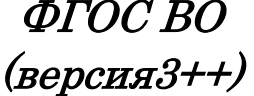

# **ИНФОРМАТИКА**

**Рабочая программа дисциплины** 

**ЧЕЛЯБИНСК ЧГИК 2021**

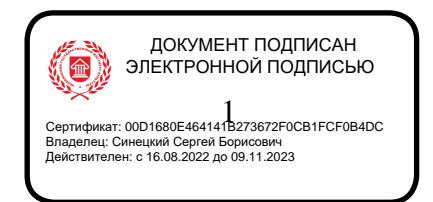

# **МИНИСТЕРСТВО КУЛЬТУРЫ РОССИЙСКОЙ ФЕДЕРАЦИИ ФЕДЕРАЛЬНОЕ ГОСУДАРСТВЕННОЕ БЮДЖЕТНОЕ ОБРАЗОВАТЕЛЬНОЕ УЧРЕЖДЕНИЕ ВЫСШЕГО ОБРАЗОВАНИЯ «ЧЕЛЯБИНСКИЙ ГОСУДАРСТВЕННЫЙ ИНСТИТУТ КУЛЬТУРЫ»**

**Кафедра информатики**

# **ИНФОРМАТИКА**

# **Рабочая программа дисциплины**

Программа бакалавриата «Документные процессы и системы в цифровой среде» по направлению подготовки 51.03.06 Библиотечно-информационная деятельность квалификация: бакалавр

> **Челябинск ЧГИК 2021**

### **УДК 004.9 (073) ББК 32.81я73 И 74**

Программа составлена в соответствии с требованиями ФГОС ВО (версия 3++) по направлению подготовки 51.03.06 Библиотечно-информационная деятельность.

Автор-составитель: А. Б. Кузнецов, доцент кафедры дизайна и компьютерных технологий, к.п.н., доцент.

Рабочая программа дисциплины как составная часть ОПОП на заседании совета факультета документальных коммуникаций и туризма рекомендована к рассмотрению экспертной комиссией, протокол № 7 от 24.05.2021.

Экспертиза проведена 28.05.2021, акт № 2021/БИД (ДПС ЦС)

Рабочая программа дисциплины как составная часть ОПОП утверждена на заседании Ученого совета института протокол № 09 от 31.05.2021.

Срок действия рабочей программы дисциплины продлен на заседании Ученого совета института:

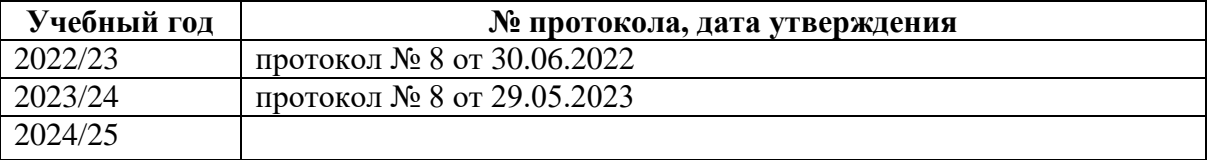

**И-74** Информатика : рабочая программа дисциплины : программа бакалавриата «Информационно-библиотечное обслуживание» по направлению подготовки 51.03.06 Библиотечно-информационная деятельность, квалификация : бакалавр / авт.-сост. А. Б. Кузнецов ; Челябинский государственный институт культуры. – Челябинск, 2021. – 42 с. – (ФГОС ВО версия 3++). – Текст : непосредственный.

> Рабочая программа дисциплины включает: перечень планируемых результатов обучения по дисциплине, соотнесенных с планируемыми результатами освоения образовательной программы; указание места дисциплины в структуре ОПОП; объем дисциплины в зачетных единицах с указанием количества академических часов, выделенных на контактную работу обучающихся с преподавателем (по видам учебных занятий) и на самостоятельную работу обучающихся; содержание дисциплины, структурированное по темам (разделам), с указанием отведенного на них количества академических часов и видов учебных занятий; перечень учебно-методического обеспечения для самостоятельной работы обучающихся по дисциплине; фонд оценочных средств для проведения текущего контроля и промежуточной аттестации обучающихся по дисциплине; перечень основной и дополнительной учебной литературы, необходимой для освоения дисциплины; перечень ресурсов информационно-телекоммуникационной сети Интернет, необходимых для освоения дисциплины; методические указания для обучающихся по освоению дисциплины; перечень информационных технологий, используемых при осуществлении образовательного процесса по дисциплине, включая перечень программного обеспечения; описание материально-технической базы, необходимой для осуществления образовательного процесса по дисциплине.

> > © Челябинский государственный институт культуры, 2021

# **СОДЕРЖАНИЕ**

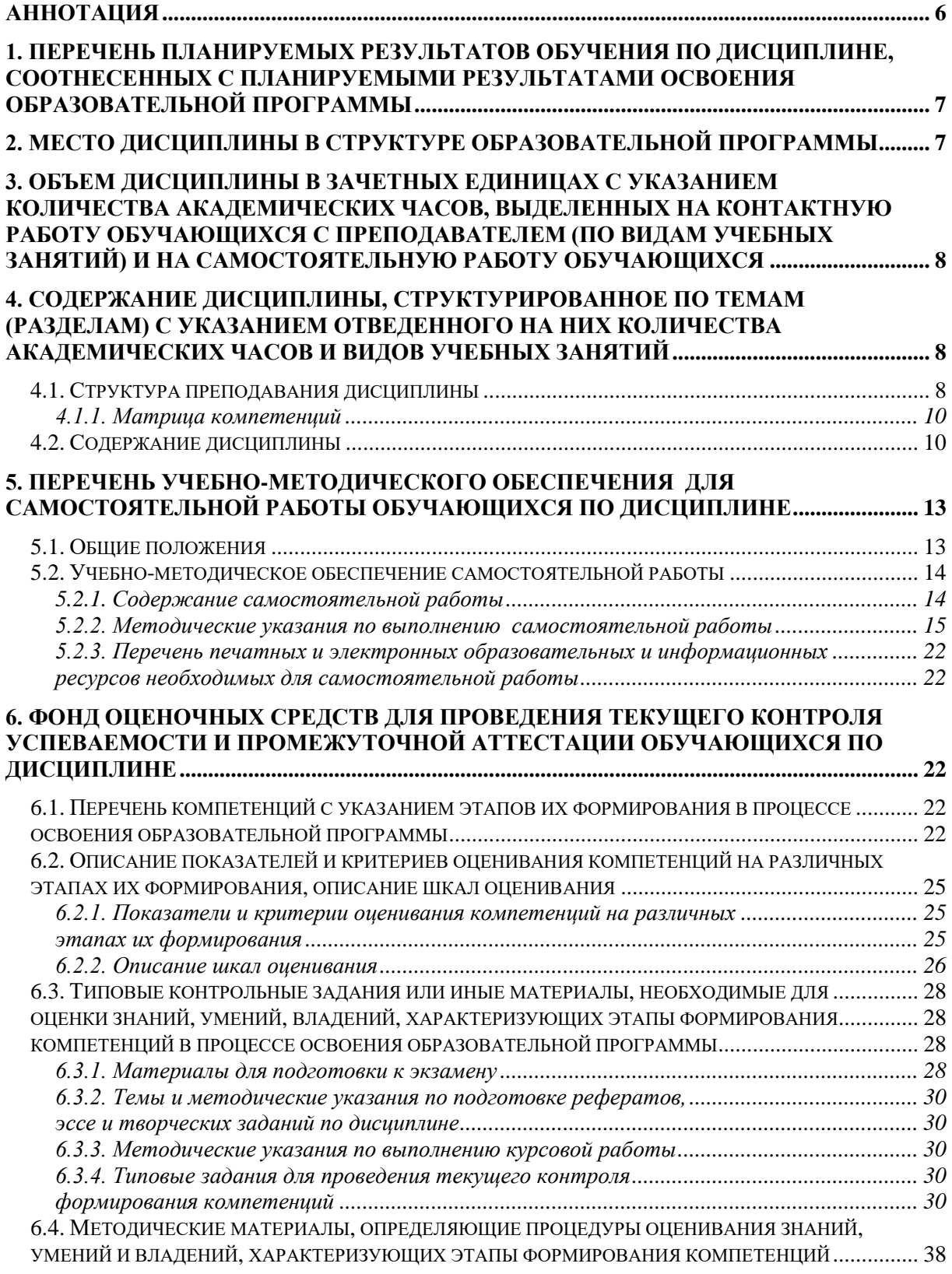

# **[7. ПЕРЕЧЕНЬ ПЕЧАТНЫХ И ЭЛЕКТРОННЫХ ОБРАЗОВАТЕЛЬНЫХ И](#page-38-0)  [ИНФОРМАЦИОННЫХ РЕСУРСОВ НЕОБХОДИМЫХ ДЛЯ ОСВОЕНИЯ](#page-38-0)**

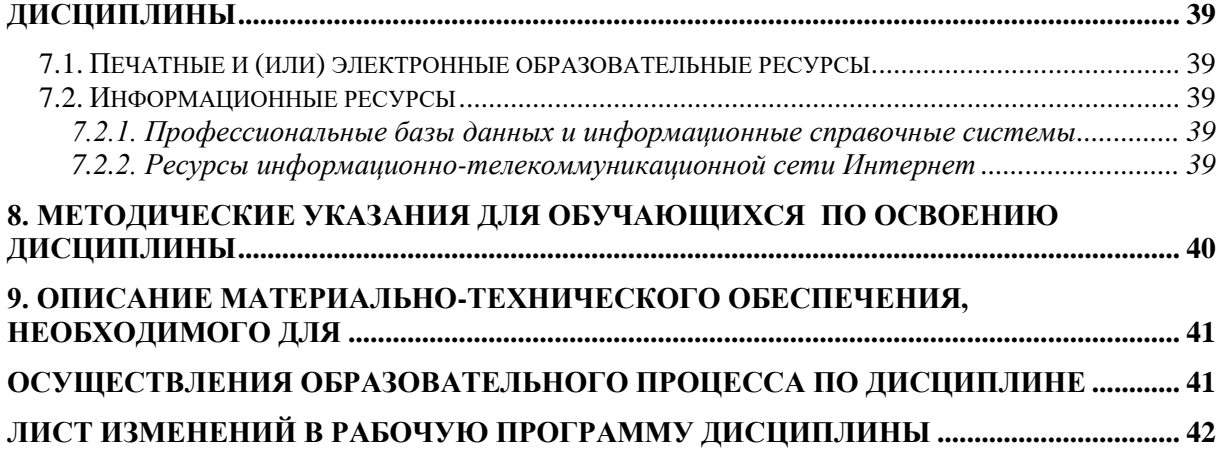

# Аннотация

<span id="page-5-0"></span>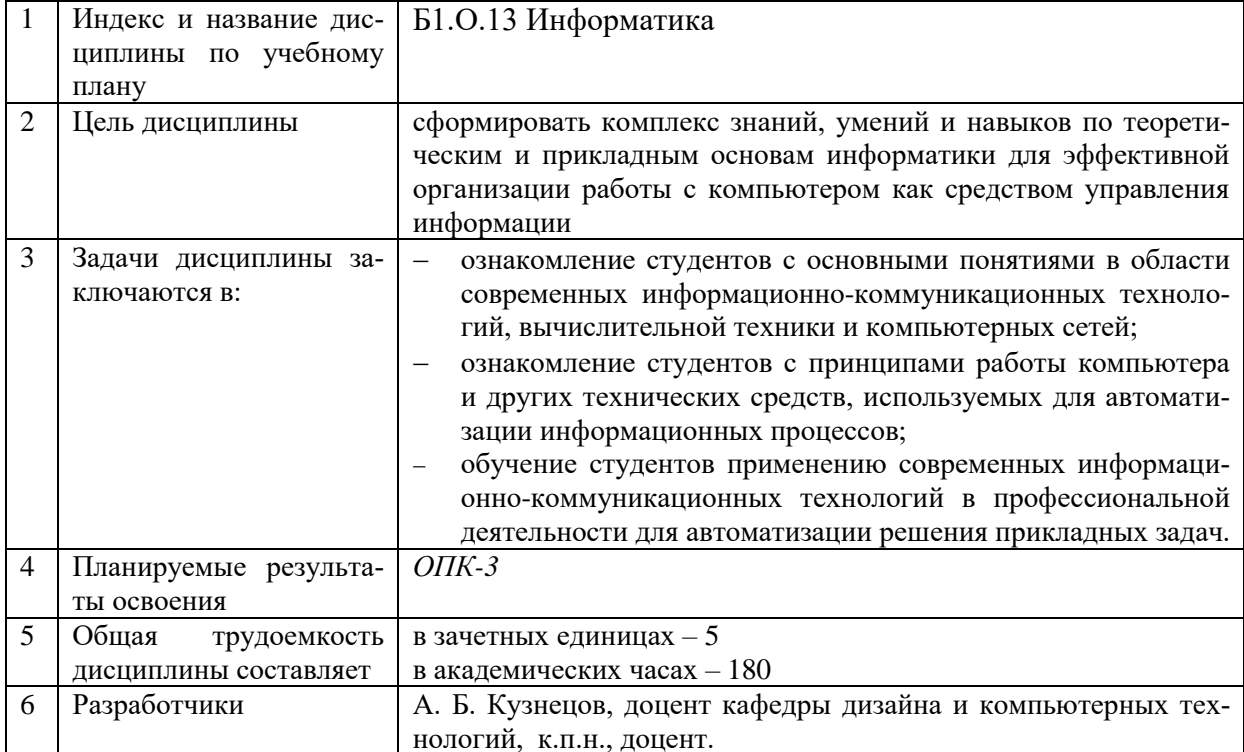

### 1. ПЕРЕЧЕНЬ ПЛАНИРУЕМЫХ РЕЗУЛЬТАТОВ ОБУЧЕНИЯ ПО ДИСЦИПЛИНЕ, СООТНЕСЕННЫХ С ПЛАНИРУЕМЫМИ РЕЗУЛЬТАТАМИ ОСВОЕНИЯ ОБРАЗОВАТЕЛЬНОЙ ПРОГРАММЫ

<span id="page-6-0"></span>В процессе освоения основной профессиональной образовательной программы (далее - ОПОП) обучающийся должен овладеть следующими результатами обучения по лиспиплине:

 $To6$ 

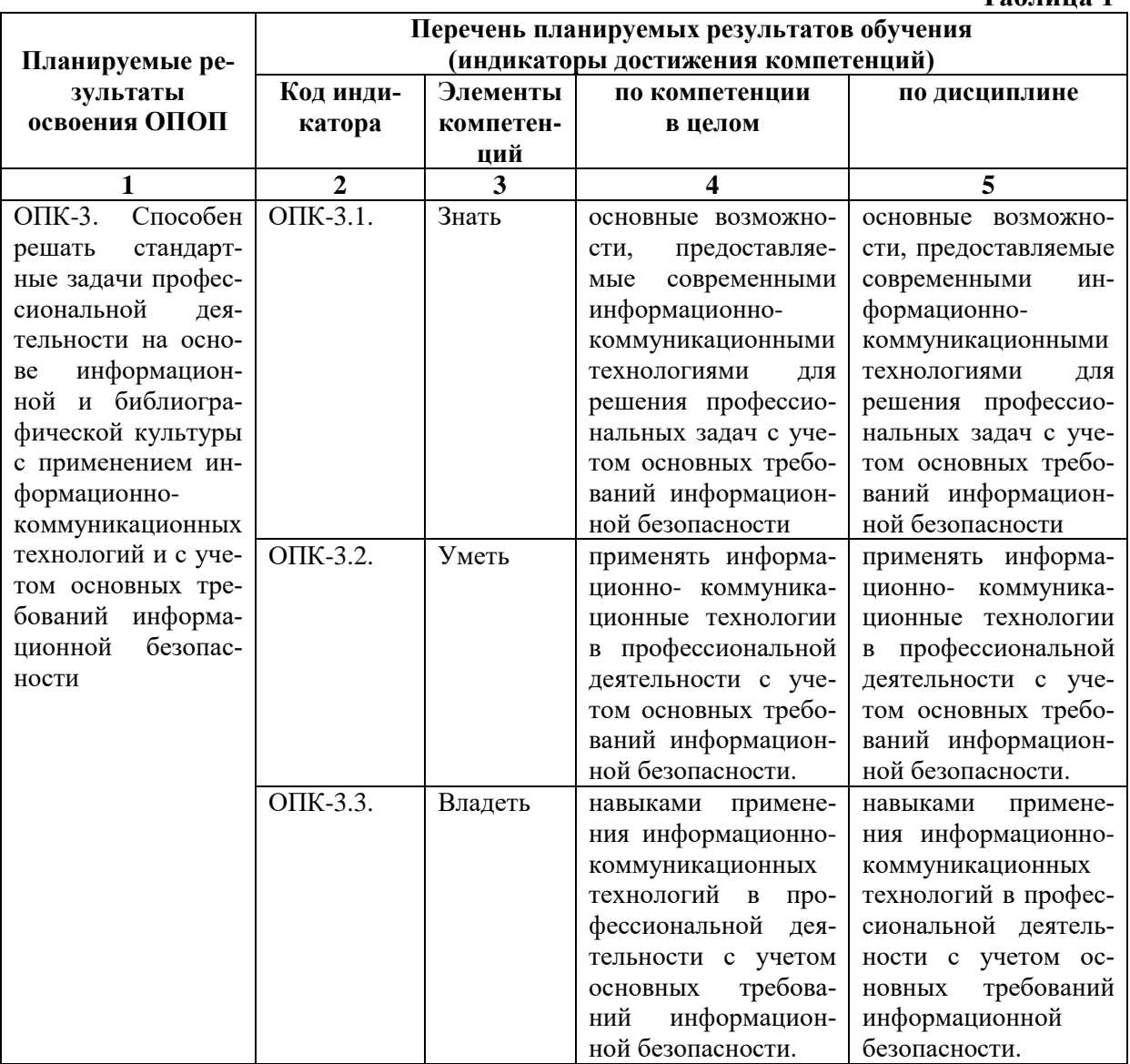

# 2. МЕСТО ДИСЦИПЛИНЫ В СТРУКТУРЕ ОБРАЗОВАТЕЛЬНОЙ ПРОГРАММЫ

Дисциплина входит в обязательную часть учебного плана.

<span id="page-6-1"></span>Дисциплина логически и содержательно-методически взаимосвязана с дисциплинами: «Основы информационной культуры», «Аналитико-синтетическая переработка информации..

Освоение дисциплины будет необходимо при изучении дисциплин: «Информационные технологии», «Информационно-библиографическая культура», «Автоматизированные библиотечно-информационные системы», «Библиотечное сайтостроение» прохождении практик: преддипломная, подготовке к государственной итоговой аттестании.

### <span id="page-7-0"></span>**3. ОБЪЕМ ДИСЦИПЛИНЫ В ЗАЧЕТНЫХ ЕДИНИЦАХ С УКАЗАНИЕМ КОЛИЧЕСТВА АКАДЕМИЧЕСКИХ ЧАСОВ, ВЫДЕЛЕННЫХ НА КОНТАКТНУЮ РАБОТУ ОБУЧАЮЩИХСЯ С ПРЕПОДАВАТЕЛЕМ (ПО ВИДАМ УЧЕБНЫХ ЗАНЯТИЙ) И НА САМОСТОЯТЕЛЬНУЮ РАБОТУ ОБУЧАЮЩИХСЯ**

Общая трудоемкость дисциплины в соответствии с утвержденным учебным планом составляет 5 зачетных единиц, 180 часов.

### **Таблица 2**

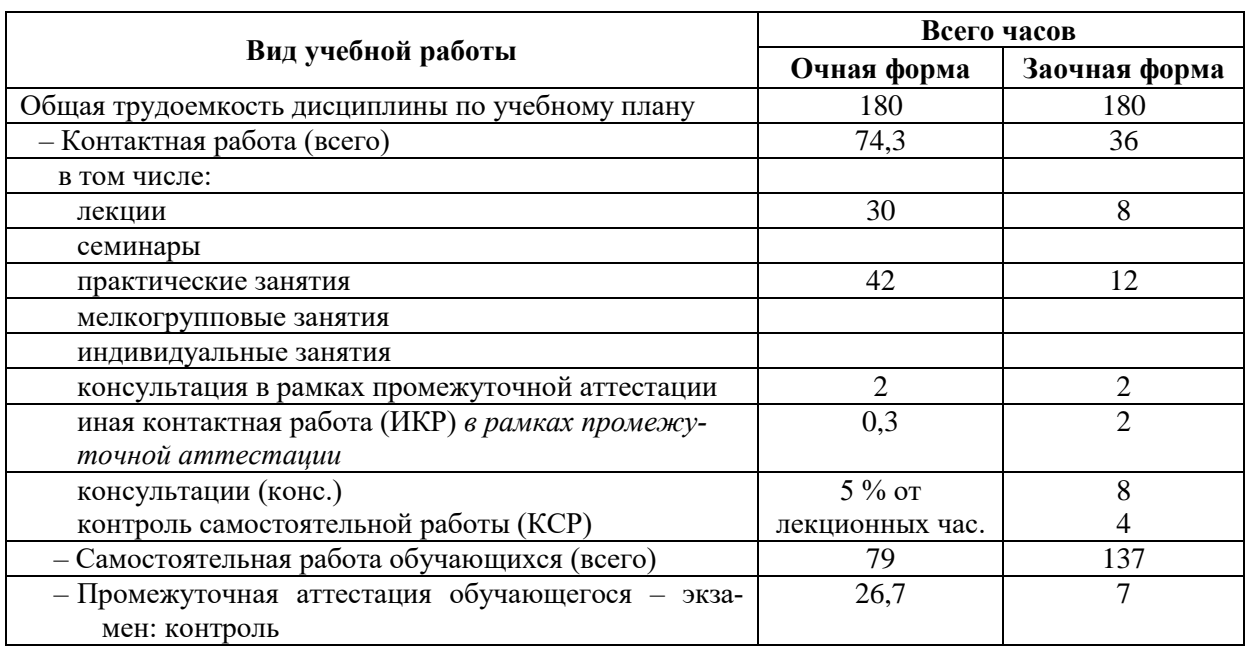

### <span id="page-7-1"></span>**4. СОДЕРЖАНИЕ ДИСЦИПЛИНЫ, СТРУКТУРИРОВАННОЕ ПО ТЕМАМ (РАЗДЕЛАМ) С УКАЗАНИЕМ ОТВЕДЕННОГО НА НИХ КОЛИЧЕСТВА АКАДЕМИЧЕСКИХ ЧАСОВ И ВИДОВ УЧЕБНЫХ ЗАНЯТИЙ**

### **4.1. Структура преподавания дисциплины**

### **Таблица 3**

#### **Очная форма обучения**

<span id="page-7-2"></span>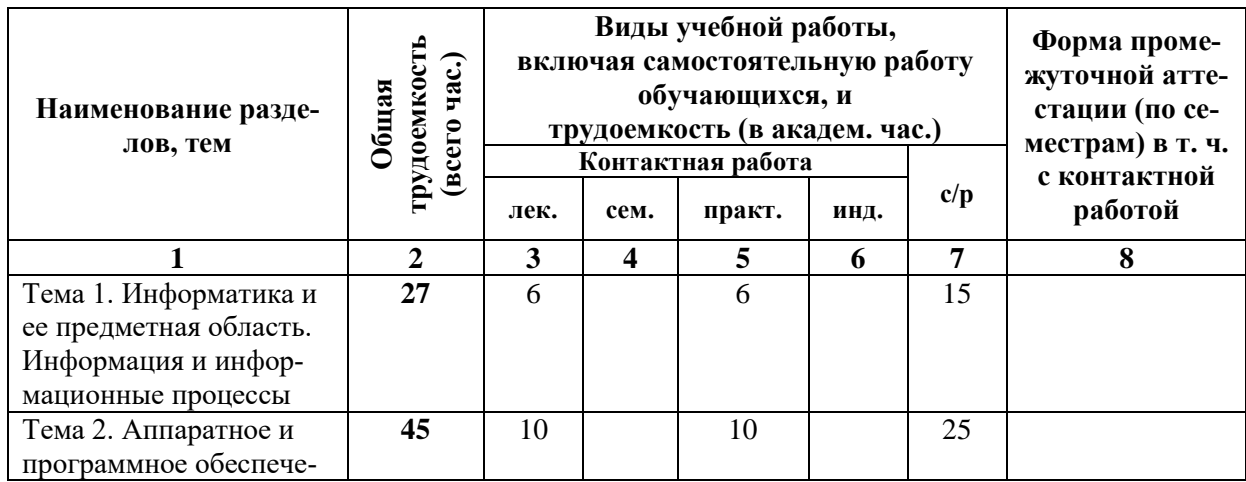

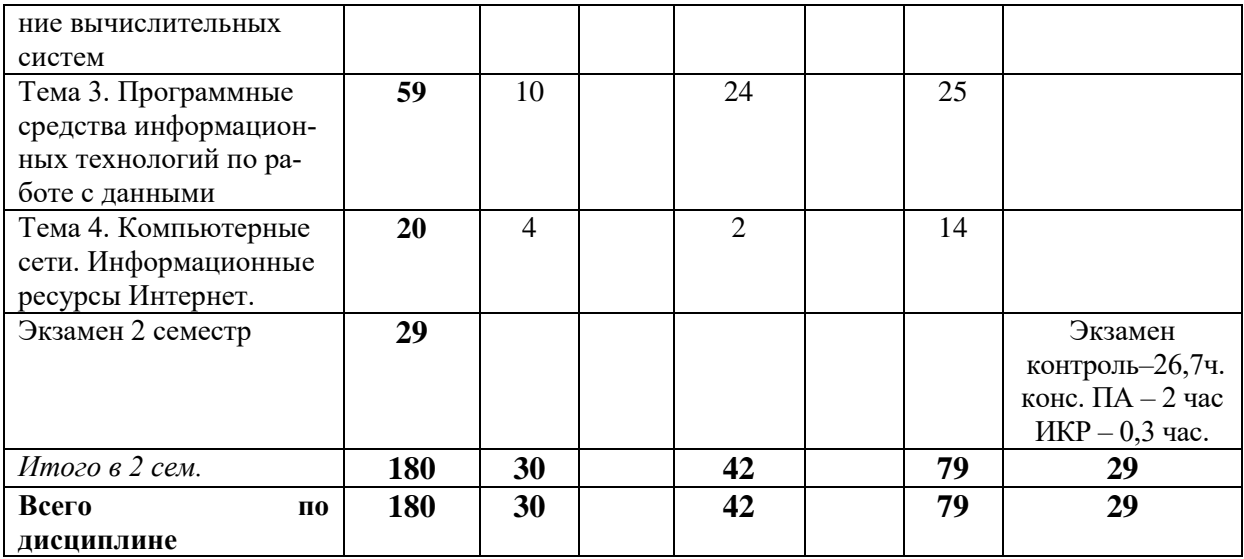

# **Заочная форма обучения**

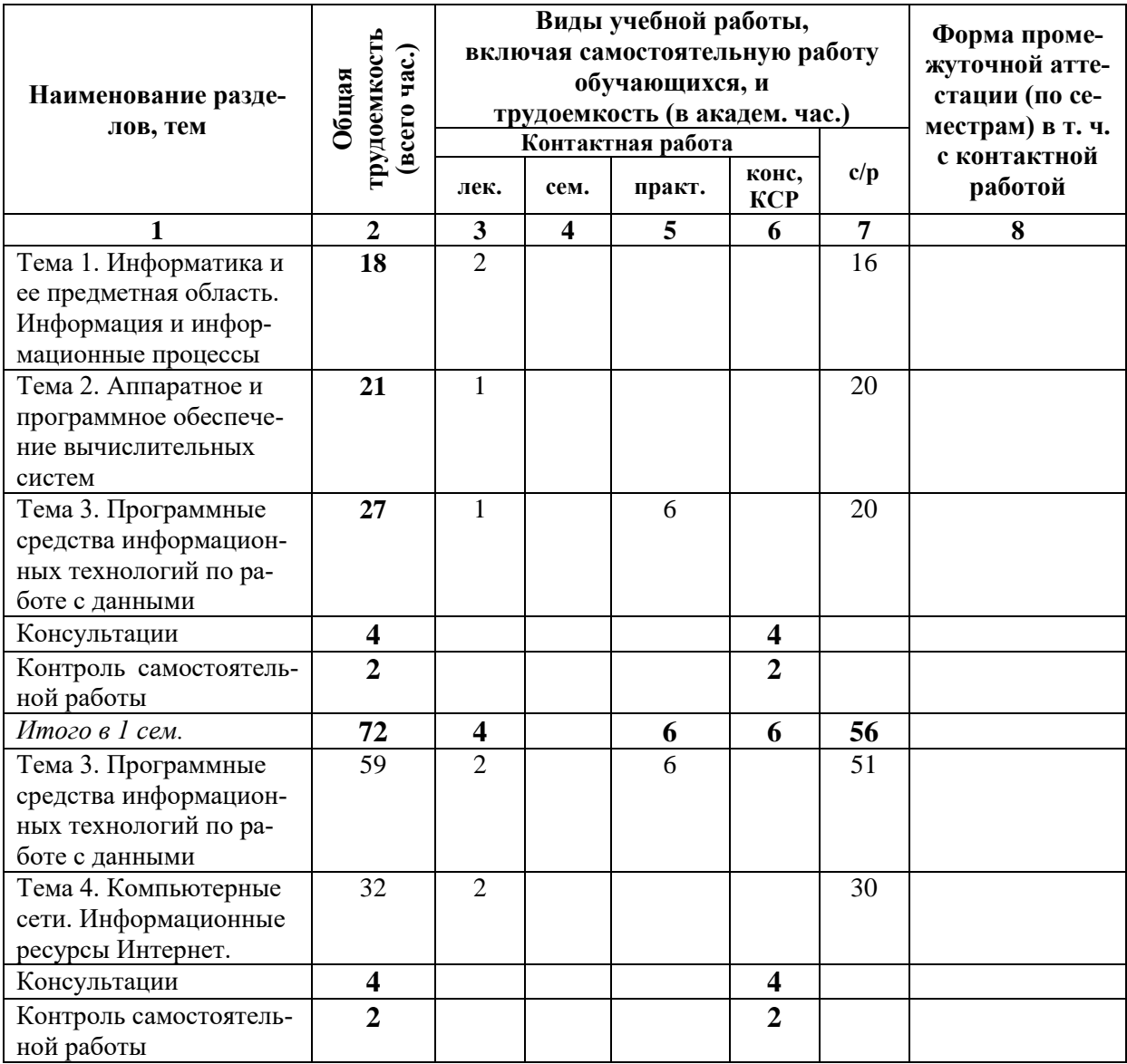

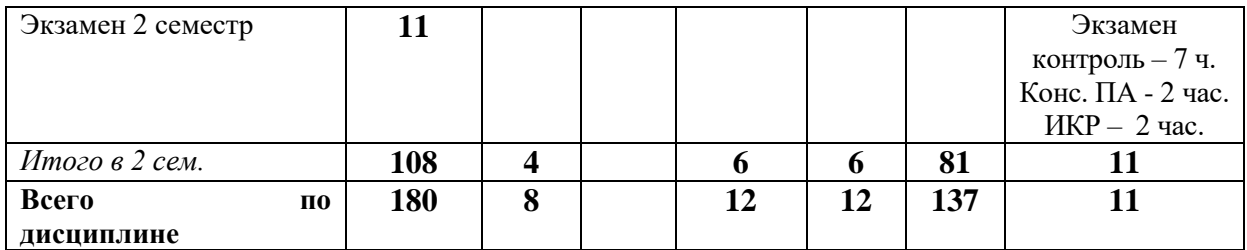

### *4.1.1. Матрица компетенций*

<span id="page-9-0"></span>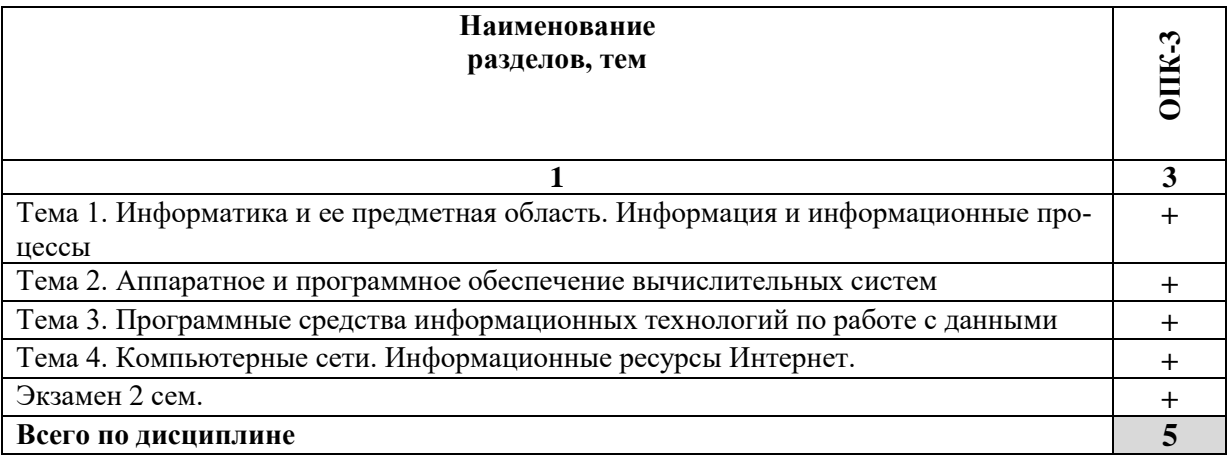

#### **4.2. Содержание дисциплины**

### <span id="page-9-1"></span>**Тема 1. Информатика и ее предметная область. Информация и информационные процессы**

Информатика, как наука. История возникновения, предмет и метод информатики. Цель, задачи и содержание курса. Современный понятийный аппарат информатики. Роль и место информатики среди других наук, информационные ресурсы общества.

Общее представление об информации. Сигнал. Сообщения. Виды информации. Свойства информации. Данные и их кодирование. Понятие носителя информации. Формы представления и передачи информации.

Информационные процессы. Сбор, хранение, передача, обработка и поиск информации. Системы передачи информации. Количественная мера информации. Измерение информации. Двоичная система счисления. Код ASCII. Способы и средства защиты информации.

Понятие объекта и модели. Свойства объекта. Назначение моделирования, цели моделирования. Виды моделирования. Компьютерное моделирование. Параметры модели. Этапы моделирования.

Классификация моделей по назначению. Классификация моделей по уровню моделирования. Классификация моделей по принадлежности к иерархическому уровню. Классификация моделей по характеру взаимоотношений со средой. Классификация моделей по способу представления свойств объекта. Классификация моделей по причинной обусловленности. Классификация моделей по отношению ко времени. Классификация моделей по сфере применения. Классификация моделей по методологии применения. Классификация моделей по способу представления. По данной теме проводится бинарная лекция.

### Тема 2. Аппаратное и программное обеспечение вычислительных систем

История и главные направления развития электронно-вычислительной техники.

Понятие и основные виды архитектуры ЭВМ. Принципы работы вычислительной системы. Архитектура ЭВМ по фон Нейману. Классификация ЭВМ.

Модульный принцип построения ПК. Состав и назначение основных элементов персонального компьютера, их характеристики. Центральный процессор, оперативная память, системная магистраль, внешние устройства (магнитная память, устройства ввода/вывода). Системные шины. Слоты расширения. Периферийные устройства ПК: печатающие устройства, различные манипуляторы, внешние запоминающие устройства, устройства оптического считывания изображений и др. Характеристика современных ПК.

Классификация программного обеспечения. Системное и служебное (сервисное) программное обеспечение: назначение, характеристика. Структура интерфейса пользователя операционной системы и пакетов прикладных программ общего назначения. Файловые менеджеры.

Понятие об операционной системе. Назначение операционной системы. Примеры операционных систем. Файл. Имя файла. Расширение имени файла. Маска имени файла. Размер файла. Файловая система. Функции файловой системы. Файловая структура. Папка. Путь доступа к файлу.

Пользовательские интерфейсы: командная строка, меню, графический интерфейс пользователя, программы-оболочки. Принципы взаимодействия пользователя с компьютером; пользователь и ОС Windows, поиск файлов и папок, справочная система Windows, операции с внешними носителями. Основные операции в среде операционной системы: запуск и завершение работы; создание, копирование, перемещение, удаление и перемещение файлов (папок).

Понятие и классификация служебного программного обеспечения. Понятие драйвера и его роль в работе с различными устройствами компьютера. Утилиты. Программы для диагностики компьютера. Работа со стандартными программами Windows: калькулятор, Paint, блокнот.

Современные пакеты прикладных программ: назначение, функции, принципы реализации, типы, классификация. Классификация прикладного программного обеспечения по проблемной ориентации. Примеры прикладных программных продуктов и систем. Понятие инструментальное программное обеспечение и его виды.

Обратимые и необратимые методы сжатия информации. Форматы файлов для хранения сжатых данных разных типов. Средства и устройства длительного хранения данных. Архивация данных. Самораспаковывающиеся и многотомные архивы. Принципы работы программ-архиваторов.

Виды вредоносных программ по способу их распространения, их отличительные особенности. Классификации компьютерных вирусов: по среде обитания, по деструктивным возможностям, по особенностям алгоритма. Сетевые черви: определение, виды по среде распространения, примеры. Виды троянских программ и их отличительные особенности. Эксплойты. Шпионские программы (keylogger, scumware). Adwareпрограммы. Фишинг. Фарминг.

Программные средства для борьбы с вредоносным программным обеспечением: мониторы, детекторы, сканеры («доктора»), ревизоры, вакцины. Сетевой экран (firewall).

#### **Тема 3. Программные средства информационных технологий по работе с данными**

Системы редактирования и подготовки документов. Интерфейс текстового процессора. Режимы просмотра документа. Особенности редактирования документа, операции по редактированию. Работа с фрагментами, виды фрагментов. Особенности форматирования документа, параметры формата символов, абзацев, страниц и разделов документа. Принципы внедрения и связывания объектов. Работа с таблицами. Предварительный просмотр и печать документа. Правила оформления документов.

Шрифт: определение, виды и гарнитуры, кегль, свойства шрифтов. Набор текста в несколько колонок. Непечатные символы. Поиск и замена. Вставка текста с помощью автокоррекции и автотекста. Виды списков. Табуляция. Использование специальных символов. Панель рисования. Использование готовых графических изображений. Вставка других объектов в документ (фигурный текст (WordArt), формулы (MS Equation), диаграммы (MS Graph)). Обрамление текста и выбор фона. Обтекание объектов текстом.

Одновременная работа с несколькими документами. Шаблоны. Использование колонтитулов и сносок. Сборка оглавления. Работа над структурой документа. Формирование алфавитного указателя.

Назначение презентаций. Microsoft Power Point: основные понятия (презентация, слайд, макет слайда). Назначение и виды образцов, их назначение, особенности использования в Microsoft Power Point. Режимы просмотра презентации. Методы управления внешним видом презентаций: образцы, цветовые схемы, шаблоны. Назначение анимации, схема анимации, применение специальных эффектов анимации, понятие пути перемещения при анимации объектов. Создание элементов управления.

Обзор табличных процессоров. Интерфейс табличного процессора. Электронные таблицы: ключевые понятия, типы данных, редактирование и форматирование ячеек. Основные объекты документа электронных таблиц. Основные режимы работы в Excel. Выделение фрагментов таблицы: диапазоны. Вычисления в электронных таблицах: формулы, операторы, понятие относительной и абсолютной ссылки. Автоматизация ввода данных: автозавершение, автозаполнение числами и формулами. Работа со списками: понятие списка, сортировка списка, фильтрация списка, подведение промежуточных и общих итогов, построение сводных таблиц и консолидация данных. Построение диаграмм. Защита данных листа и книги. Сортировка списка. Фильтрация списка: автофильтр и расширенный фильтр. Построение диаграмм. Подведение итогов и использование структурированных данных. Особенности консолидации данных. Создание сводных таблиц, а также их последующее использование. Макросы: предназначение, запись, использование и назначение макроса. Использование электронных таблиц для анализа и обработки статистической информации.

### **Тема 4. Компьютерные сети. Информационные ресурсы Интернет.**

Принцип работы и классификации сетей. Локальные и глобальные сети ЭВМ. Классификация локальные вычислительных сетей (ЛВС). Организация обмена информацией ЛВС. Метод доступа в ЛВС. Модели взаимодействия в ЛВС. Работа в локальной сети под управлением операционной системы Windows. Понятие и модели протоколов обмена информацией, семиуровневая модель. Основные, принятые в мире протоколы. Среды передачи данных. Модемы. Спутниковые и оптоволоконные каналы связи.

Характеристика основных информационных ресурсов в Интернет. Принципы функционирования. Работа в глобальной сети Internet, использование электронной почты, методов доступа FTP, WWW и др. Адресация Web-документов. Работа с WWW браузерами. Стратегия поиска информации в сети.

### <span id="page-12-0"></span>**5. ПЕРЕЧЕНЬ УЧЕБНО-МЕТОДИЧЕСКОГО ОБЕСПЕЧЕНИЯ ДЛЯ САМОСТОЯТЕЛЬНОЙ РАБОТЫ ОБУЧАЮЩИХСЯ ПО ДИСЦИПЛИНЕ**

#### **5.1. Общие положения**

<span id="page-12-1"></span>Самостоятельная работа обучающихся – особый вид познавательной деятельности, в процессе которой происходит формирование оптимального для данного индивида стиля получения, обработки и усвоения учебной информации на основе интеграции его субъективного опыта с культурными образцами.

Самостоятельная работа может быть аудиторной и внеаудиторной*.*

Аудиторная самостоятельная работа осуществляется на лекциях, практических занятиях, при выполнении индивидуальных заданий и др. Внеаудиторная самостоятельная работа может осуществляться:

– в контакте с преподавателем: на консультациях по учебным вопросам, в ходе творческих контактов, при ликвидации задолженностей, при выполнении индивидуальных заданий и т. д.;

– без контакта с преподавателем: в аудитории для индивидуальных занятий, в библиотеке, дома, в общежитии и других местах при выполнении учебных и творческих заданий.

Внеаудиторная самостоятельная работа, прежде всего, включает повторение материала, изученного в ходе аудиторных занятий; работу с основной и дополнительной литературой и интернет-источниками; подготовку к практическим занятиям; выполнение заданий, вынесенных преподавателем на самостоятельное изучение; научноисследовательскую и творческую работу обучающегося.

Целью самостоятельной работы обучающегося является:

формирование приверженности к будущей профессии;

 систематизация, закрепление, углубление и расширение полученных знаний умений, владений;

 формирование умений использовать различные виды изданий (официальные, научные, справочные, информационные и др.);

 развитие познавательных способностей и активности обучающегося (творческой инициативы, самостоятельности, ответственности и организованности);

 формирование самостоятельности мышления, способностей к саморазвитию, самосовершенствованию, самореализации;

развитие исследовательского и творческого мышления.

Самостоятельная работа является обязательной для каждого обучающегося, и ее объем по каждой дисциплине определяется учебным планом. Методика ее организации зависит от структуры, характера и особенностей изучаемой дисциплины, индивидуальных качеств и условий учебной деятельности.

Для эффективной организации самостоятельной работы обучающийся должен: *знать*:

– систему форм и методов обучения в вузе;

– основы научной организации труда;

– методики самостоятельной работы;

– критерии оценки качества выполняемой самостоятельной работы; *уметь*:

проводить поиск в различных поисковых системах;

использовать различные виды изданий;

 применять методики самостоятельной работы с учетом особенностей изучаемой дисциплины;

*владеть*:

– навыками планирования самостоятельной работы;

– навыками соотнесения планируемых целей и полученных результатов в ходе самостоятельной работы;

– навыками проектирования и моделирования разных видов и компонентов профессиональной деятельности.

Методика самостоятельной работы предварительно разъясняется преподавателем и в последующем может уточняться с учетом индивидуальных особенностей обучающихся. Время и место самостоятельной работы выбираются обучающимися по своему усмотрению, но с учетом рекомендаций преподавателя.

Самостоятельную работу над дисциплиной следует начинать с изучения рабочей программы дисциплины, которая содержит основные требования к знаниям, умениям и владениям обучаемых. Обязательно следует помнить рекомендации преподавателя, данные в ходе установочного занятия, а затем – приступать к изучению отдельных разделов и тем в порядке, предусмотренном рабочей программой дисциплины.

### **5.2. Учебно-методическое обеспечение самостоятельной работы**

#### **Таблица 5**

<span id="page-13-1"></span><span id="page-13-0"></span>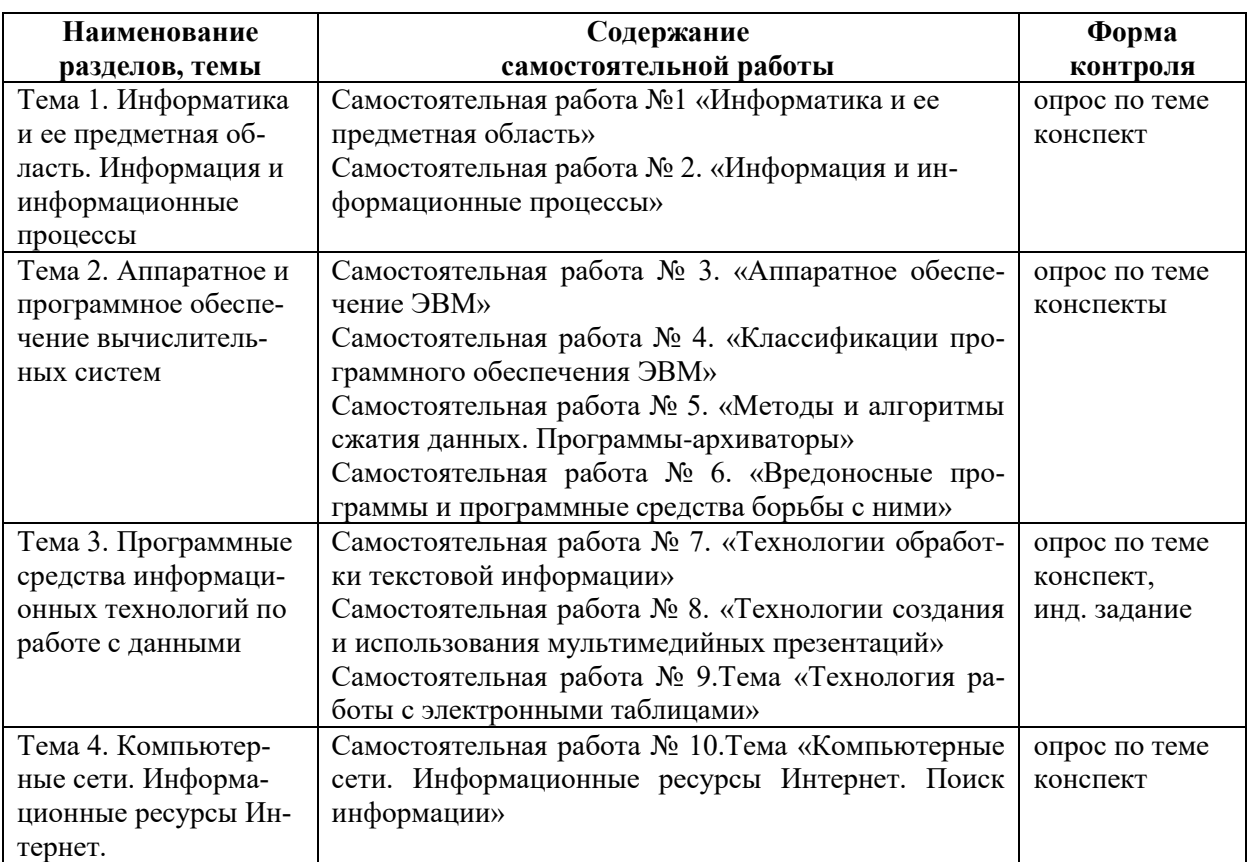

# *5.2.1. Содержание самостоятельной работы*

# *5.2.2. Методические указания по выполнению самостоятельной работы*

# *Самостоятельная работа № 1.*

*Тема: «Информатика и ее предметная область»*

<span id="page-14-0"></span>Цель работы – закрепить знания о дисциплине информатике и ее предметной области. Задание и методика выполнения: знакомство с литературой по теме, разбор и усвоение основных понятий темы: «информатика», «технология», «информационные технологии», «алгоритм», «программа», «файл», «компьютер» и др.

Для ознакомления с терминами рекомендуется использовать словари, учебники, энциклопедии и другие учебные пособия по информатике, информационным технологиям. Рекомендуется студентам все термины выписывать в отдельную тетрадь для конспектов. Таким образом, осуществляется подготовка к теоретической части занятия и опросу по теме. Студент готовится к опросу, обращаясь к конспектам лекций, рекомендованной литературе, системе «Интернет-тренажер» на сайте i-exam.ru. Формой контроля является опрос по теме занятия.

# *Самостоятельная работа № 2.*

### *Тема «Информация и информационные процессы»*

Цель работы – закрепить знания о понятии информация и информационных процессах, моделировании как метод познания а также об этапах технологической цепочки при обработке информации.

Задание и методика выполнения: студент готовится по теоретической части занятия, к опросу по теме, обращаясь к конспектам лекций, рекомендованной литературе, системе «Интернет-тренажер» на сайте i-exam.ru.

Студентом готовится конспект по темам: «Виды и этапы моделирования», «Классификации моделей». При подготовке конспекта студенту рекомендуется обращаться к литературе, интернет-источникам.

Подготовка к практическим занятиям по темам: №1 «Системы счисления. Представление числовой информации в ПК», №2 «Кодирование текста, графики и звука в компьютере».

Формой контроля являются: опрос по теме занятия на практических работах.

### *Самостоятельная работа № 3.*

# *Тема « Аппаратное обеспечение ЭВМ»*

Цель работы – закрепить знания об основных блоках компьютера (монитор, клавиатура, мышь, системный блок) и самостоятельно изучить материал по другим аппаратным средствам компьютера (принтер, сканер, веб-камера и т.п.)

Задание и методика выполнения: студент готовится по теоретической части занятия, к опросу по теме, обращаясь к конспектам лекций, рекомендованной литературе, системе «Интернет-тренажер» на сайте i-exam.ru.

Студентом готовятся конспекты по темам: «Устройства ввода-вывода данных: характеристики, особенности работы» и «Классификации ЭВМ». При подготовке конспектов студенту рекомендуется обращаться к литературе, интернет-источникам. Конспекты сдаются на проверку педагогу в течение недели с момента выдачи задания.

Подготовка к практическим занятиям: №3 «Windows: знакомство с ПК», №4 «Windows: стандартные программы».

Формой контроля являются: опрос по теме занятия на практических работах, конспекты по указанным темам.

# *Самостоятельная работа № 4. Тема «Классификации программного обеспечения ЭВМ»*

Цель работы – закрепить знания о различных видах программного обеспечения, о работе с файлами и папками, стандартными программами и справочной системой в операционной системе Windows, выявить ряд программ, необходимых в профессиональной деятельности.

Задание и методика выполнения: студент готовится по теоретической части занятия и к опросу по теме, обращаясь к конспектам лекций, рекомендованной литературе, системе «Интернет-тренажер» на сайте i-exam.ru.

Подготовка к практическим занятиям: №5 Тема «Windows: работа с файлами и папками», №6 Тема «Windows: справочная система, создание ярлыков».

Формой контроля являются: опрос по теме занятия на практических работах.

# *Самостоятельная работа № 5.*

# *Тема «Методы и алгоритмы сжатия данных. Программы-архиваторы»*

Цель работы – закрепить знания о сервисных программах. Отработать навыки по архивации файлов.

Задание и методика выполнения: студент готовится по теоретической части занятия и к опросу по теме, обращаясь к конспектам лекций, рекомендованной литературе, системе «Интернет-тренажер» на сайте i-exam.ru.

Составить конспект по теме «Архиваторы и сжатие информации», используя ссылки на материалы в разделе 8. Конспекты сдаются на проверку педагогу в течение недели с момента выдачи задания.

Подготовка к практическому занятию №7 Тема «Архивация данных». Формой контроля являются: опрос на практической работе по теме занятия, выполненные студентом конспект.

# *Самостоятельная работа № 6.*

# *Тема «Вредоносные программы и программные средства борьбы с ними»*

Цель работы – закрепить знания о сервисных программах. Ознакомиться с видами современных вирусов, антивирусных программ.

Задание и методика выполнения: студент готовится по теоретической части занятия и к опросу по теме, обращаясь к конспектам лекций, рекомендованной литературе, системе «Интернет-тренажер» на сайте i-exam.ru.

Составить конспекты по темам: «Классификация вредоносных программ и компьютерных вирусов», «Виды антивирусных программ», используя ссылки на материалы в разделе 8. Конспекты сдаются на проверку педагогу в течение недели с момента выдачи задания.

Подготовка к практическому занятию №8 Тема «Антивирусные программы и программы-утилиты». Формой контроля являются: опрос на практической работе по теме занятия, выполненные студентом конспекты.

# *Самостоятельная работа № 7.*

# *Тема «Технологии обработки текстовой информации»*

Цель работы – закрепить знания о компьютерных технологиях создания и редактирования текстовых документов. Отработать навыки, создавая текстовые документы, необходимые в процессе обучения (рефераты, курсовые).

Задание и методика выполнения: студент готовится к теоретической части занятия и к опросу по теме, обращаясь к конспектам лекций, рекомендованной литературе, системе «Интернет-тренажер» на сайте i-exam.ru.

Составить конспект по теме: «Связывание и внедрение объектов в Microsoft Office», используя ссылки на материалы в разделе 8. Конспект сдается на проверку педагогу в течение недели с момента выдачи задания.

Подготовка по практическим занятиям: №9 Тема «Текстовый процессор MS Word: интерфейс, работа с текстом», №10 Тема «Текстовый процессор MS Word: списки, рисование», №11 Тема «Текстовый процессор MS Word: шаблоны, разрывы», №12 Тема «Текстовый процессор MS Word: таблицы». После выполнения практической работы №11 студентом должно быть самостоятельно выполнено индивидуальное задание по форматированию выданного преподавателем многостраничного документа, согласно определенным требованиям.

Формой контроля являются: опрос по теме занятия на практических работах, выполненный студентом конспект, а также выполненное им индивидуальное задание.

Требования к индивидуальному заданию по теме: «Технологии обработки текстовой информации»

# Форма отчетности:

Форматируется документ, выданный преподавателем. Смена документа без согласования с преподавателем - КАТЕГОРИЧЕСКИ ЗАПРЕЩЕНА.

Исходный и отформатированный документ сохраняются в электронной форме, что и является основной формой отчетности. Отформатированный документ должен разбит на разделы. Количество страниц в каждом разделе определяется содержанием.

В отдельных разделах должен быть размещен текст со следующим содержанием (структурой документа):

- 1. обложка
- 2. оглавление (собирается автоматически по стилям)
- 3. текст отдельных глав вместе с текстами параграфов (каждая глава в отдельном разделе, который начинается с новой страницы!)
- 4. алфавитный указатель (собирается автоматически, после выделения необходимых слов)
- 5. список литературы

Требования по оформлению каждого из разделов смотри ниже.

# Требования к оформлению титульного листа

Это первый лист работы, который оформляется в виде отдельного раздела без колонтитулов. Составные части титульного листа и требования к их оформлению:

- а. «ШАПКА» ТИТУЛЬНОГО ЛИСТА (центрируется по горизонтали и пишется только ПРОПИСНЫМИ буквами):
	- о Название учреждения, где выполнялась работа
	- **Название факультета**
- о Название кафедры, которая выдала и будет проверять эту работу
- b. ОПИСАНИЕ РАБОТЫ (центрируется по горизонтали и по вертикали):
	- о Вид работы (реферат, контрольная работа, курсовая работа, ...)
	- **O** Тема работы
	- Вариант
- с. ОПИСАНИЕ ИСПОЛНИТЕЛЯ И ПРОВЕРЯЮЩЕГО (НАУЧНОГО РУКОВО-ДИТЕЛЯ):

### Требования к оформлению данного элемента структуры:

1) сведения по исполнителю и проверяющему оформляются по каждому в один абзац;

- 2) каждый абзац должен быть с выравниванием ПО ЛЕВОМУ КРАЮ (левый край должен располагаться по центру страницы);
- 3) каждый абзац должен быть с ВЫСТУПОМ первой строки на длину слова (Выполнил или Проверил);
- 4) Фамилия Имя и Отчество студента указывается полностью, а у преподавателя можно указать только инициалы и Фамилию (в такой последовательности!);
- 5) регалии преподавателя можно найти на доске кафедры или на сайте вуза;
	- o **Выполнил:** студент курса … факультета …(можно аббревиатуру) группы … ФИО (полностью!)
	- o **Проверил или Руководитель:** должность, ученая степень, ученое звание И.О. Фамилия преподавателя, проверяющего работу
- d. ПРОМЕЖУТОЧНЫЕ РЕЗУЛЬТАТЫ ПО ПРОВЕРКЕ РАБОТЫ И ПОДПИСИ К НИМ (с выравниванием по левому краю страницы):
	- o **Дата сдачи:**
	- o **Процент оригинальности текста:**
	- o **Подпись студента**
	- o **Подпись руководителя**
	- o **Подпись зав. кафедрой**
- e. ОКОНЧАТЕЛЬНЫЕ РЕЗУЛЬТАТЫ ПО ПРОВЕРКЕ РАБОТЫ И ПОДПИСИ К НИМ (с выравниванием по левому краю страницы, который должен располагаться по центру страницы):
	- o **Работа защищена:**
	- o Дата защиты (шаблон за заполнения)
	- o Оценка с подчеркиванием места для ее записи
	- o Подпись председателя комиссии с подчеркиванием места для ее записи
- f. ГОРОД, ГОД

В качестве обобщенного образца для оформления титульного листа предлагается воспользоваться документом из папки **Справочные материалы**: *Шаблон титульного листа*

### **Требования к оформлению оглавления**

Оглавление должно иметь заголовок и располагаться на второй странице документа. Формат оглавления – **«Формальный»** (выбирается из общего списка форматов).

Оглавление должно собираться **автоматически по стилям**, по предварительно созданным пользователем и примененным к соответствующим заголовкам. Количество уровней в оглавлении определяется исходя из наличия соответствующих заголовков в документе: глав, параграфов, пунктов, подпунктов и т.д. (см. рисунок оглавления в исходном документе).

Для форматирования заголовка каждого уровня в тексте создается отдельный стиль. Для первых двух уровней предлагается следующий формат стилей:

**1.** Названия глав, а также **введения, оглавления, списка литературы и алфавитного указателя** должны быть отформатированы с использованием стиля абзаца, который:

а) должен быть создан на основе стиля абзаца с названием **«Заголовок 1»;** 

- б) кроме прочих установленных параметров шрифта (согласно стилю **«Заголовок1»**) он должен иметь цвет – **«зеленый»;**
- в) кроме прочих установленных параметров абзаца (согласно стилю **«Заголовок 1»**) он должен иметь выравнивание **по центру;**

г) должен иметь имя **«ГЛАВА».** 

- **2.** Названия **параграфов** должны быть отформатированы с использованием стиля абзаца, который:
	- а) должен быть создан на основе стиля абзаца с названием **«***Заголовок 2***»;**
	- б) кроме прочих установленных параметров шрифта (согласно стилю **«***Заголовок 2***»**) он должен иметь *курсивное начертание* и цвет – *«синий»***;**
	- в) кроме прочих установленных параметров абзаца (согласно стилю *«Заголовок 2»*) он должен иметь **интервал перед абзацем** в **6 пт;**
	- г) должен иметь имя **«ПАРАГРАФ».**

Формат стилей для оформления в тексте заголовков остальных уровней определяется пользователем самостоятельно.

# **Требования к оформлению содержания**

- 1. **Шрифт** текста в документе должен быть отформатирован с размером с *12-16 кегль*:
	- a. основной текст- 14 кегль
	- b. заголовки 16 и 14 кегль
	- c. дополнительный текст (примечания, приложения) 12 кегль
- 2. Текст должен быть разбит студентом на пять разделов (в соответствии с указанной выше структурой документа).
- 3. Страницы документа должны быть пронумерованы *до разбивки текста на разделы*. Номера страниц должны размещаться в верхнем колонтитуле и выровнены по правому краю. Номер на обложке должен отсутствовать
- 4. Текст **верхних колонтитулов** должен содержать *название соответствующего раздела* (разные для каждого раздела!). Текст колонтитула должен быть выровнен по левому краю.
- 5. Текст **нижних колонтитулов** должен содержать вашу *Фамилию, инициалы, номер группы, название факультета*. Текст колонтитула должен быть выровнен по центру.
- 6. Текст документа (кроме заголовков) должен быть выровнен **«по ширине»**

# **Требования к оформлению алфавитного указателя**

Алфавитный указатель должен иметь заголовок и располагаться в конце документа ПЕРЕД списком литературы. Его заголовок должен быть собран в оглавление, как заголовок первого уровня (т.е. как заголовок Главы).

Формат указателя – **«Затейливый»** (выбирается из общего списка форматов). Студент должен самостоятельно отобрать и пометить в тексте отформатированного документа *не менее 15 слов* , а также отформатировать их с помощью стиля знака, который:

- a. должен быть создан на основе стиля знака с названием *«Основной шрифт абзаца»***;**
- b. кроме прочих установленных параметров шрифта (согласно стилю *«Основной шрифт абзаца»*) он должен иметь *курсивное начертание* и цвет – *«красный»***;**
- c. должен иметь имя **«КЛЮЧЕВЫЕ СЛОВА».**

Слова, отформатированные с помощью стиля **«КЛЮЧЕВЫЕ СЛОВА»,** должны быть помечены и собраны в алфавитный указатель (автоматически).

# **Требования к оформлению списка литературы**

Список использованной литературы должен иметь заголовок и располагаться в конце документа ПОСЛЕ алфавитного указателя. Его заголовок должен быть собран в оглавление, как заголовок первого уровня (т.е. как заголовок Главы).

Список литературы должен быть оформлен как **нумерованный список**, согласно общим правилам оформления библиографического списка. При этом, если данное в работе библиографическое описание, является неполным, то нужно оформить то, что Вам было дано (без добавления недостающей информации). Предлагается оформлять библиографические описания в соответствии с примерами, приведенными в документе из папки **Справочные материалы**: *Примеры оформления библиографического описания в списке литературе.*

# *Самостоятельная работа № 8.*

*Тема «Технологии создания и использования мультимедийных презентаций»* Цель работы – закрепить знания о создании презентации, ее возможностях. Создать презентацию по одной из тем изучаемого курса.

Задание и методика выполнения: студент готовится по теоретической части занятия и к опросу по теме, обращаясь к конспектам лекций, рекомендованной литературе, системе «Интернет-тренажер» на сайте i-exam.ru.

Подготовка к практическому занятию №13 Тема «Программа создания презентаций MS Power Point». После выполнения на занятии практической работы №13 студентом должна быть самостоятельно создана презентация по теме: «Знаменитые библиотеки мира» (выдается преподавателем индивидуально каждому студенту) в соответствии с требованиями.

Формой контроля являются: опрос по теме занятия на практических работах, а также выполненное индивидуальное задание.

**Требования к индивидуальному заданию по теме занятия:** «Технология создания презентации»

# **Тема задания:** «Знаменитые библиотеки мира»

### **Форма отчетности:**

Любая презентация создается по индивидуальной теме, выданной преподавателем. Смена темы без согласования с преподавателем – КАТЕГОРИЧЕСКИ ЗАПРЕЩЕНА. Презентация должна включать в себя следующие разделы:

- a. Титульный слайд
- b. Интерактивный план раскрытия темы индивидуального задания (с возможностью перехода к конкретным слайдам презентации)
- c. Мультимедийный контент совокупность слайдов, с информацией, представленной в мультимедийной форме и раскрывающей суть вопроса (в соответствии с пунктами плана)

# **Требования к оформлению титульного слайда**

На титульном слайде должно быть указано:

- Тема работы (выданная преподавателем)
- Кто выполнил (ФИО (полностью), курс специальность)
- Кто проверил (ФИО, должность)
- Год и город

### **Требования к оформлению интерактивного плана**

В плане должны быть приведены основные пункты, раскрывающие суть и последовательность представления информации на слайдах презентации в соответствии с темой (заголовки выбранных слайдов презентации) т.е. должен быть создан слайд– ОГЛАВЛЕНИЕ и для каждого пункта необходимо настроить действие по переходу на соответствующий слайд презентации. На всех других слайдах нужно разместить управляющие кнопки (со ссылками), позволяющие переходить: 1) на слайд-оглавление, 2) на следующий слайд, 3) предыдущий слайд.

Интерактивность данного плана, должна обеспечиваться во время показа презентации.

# **Требования к оформлению мультимедийного контента**

1. Слайды должны иметь **разработанный дизайн**:

- a. выбран и применен **шаблон оформления** (настроены образцы, т.е. заданы параметры шрифта по уровням, фон и цветовая схема),
- b. вставлены **графические элементы** (автофигуры, стрелки, овалы и т.д.) и рисунки (собственные или из коллекции).
- c. все слайды презентации должны быть оформлены **единообразно**
- 2. **Шрифт** основного текста на слайдах должен иметь размер с *28-32 кегль*.
- 3. Практически все слайды (за редким исключением) должны иметь *заголовок*, отражающим суть презентуемой информации на слайде
- 4. На всех других слайдах нужно разместить *управляющие кнопки (со ссылками)*, позволяющие переходить: 1) на слайд-оглавление, 2) на следующий слайд, 3) предыдущий слайд.
- 5. Текст на слайдах **не должен** содержать *сложных и длинных предложений*, т.е. на слайде должно быть *четкое, лаконичное и структурированное (по уровням) представление фактов*, а не рассуждений.
- 6. Вся текстовая информация на слайдах (за редким исключением) должна быть представлена в виде маркированного списка
- 7. Для всех слайдов презентации должны быть назначены различные эффекты построения элементов на слайдах (в основном, на «вход») и эффекты смены слайдов. При этом необходимо отдельно настроить эффекты для изображений (рисунков, автофигур, …) и установить место их показа в последовательности других элементов слайда.
- 8. **Эффекты построения элементов на слайде** должны быть настроены на *автоматическое применение по времени в указанной последовательности*, а **переход от слайда к слайду** – *по щелчку мыши*.
- 9. Презентация **не должна** *демонстрироваться в автоматическом режиме* (переход к следующему слайду **инициируется пользователем**)
- 10. Настройка звуковых эффектов является обязательным.
- 11. **Количество слайдов** определяется студентом самостоятельно, в зависимости от выбранной (назначенной) темы презентации. **Полнота раскрытия темы** согласовывается с преподавателем.
- 12. В презентации должно быть *несколько слайдов с разметкой под титульный* (по количеству параграфов). При этом в оглавление могут быть вынесены названия глав и параграфов (пункты можно опустить, но переход с их слайдов на оглавление – обязателен)

### *Самостоятельная работа № 9.*

# *Тема «Технология работы с электронными таблицами»*

Цель работы – закрепить знания о табличном процессоре MS Excel. Отработать навыки по созданию новой рабочей книги, списков, диаграмм, научиться защищать лист.

Задание и методика выполнения: студент готовится по теоретической части занятия и к опросу по теме, обращаясь к конспектам лекций, рекомендованной литературе, системе «Интернет-тренажер» на сайте i-exam.ru.

Подготовка к практическим занятиям: №14. Тема «Табличный процессор MS Excel: создание и оформление электронных таблиц», №15. Тема «Табличный процессор MS Excel: управление листами рабочей книги и их оформление», №16. Тема «Табличный процессор MS Excel: списки, построение диаграмм».

Формой контроля являются: опрос по теме занятия на практических работах.

### *Самостоятельная работа № 10. Тема «Компьютерные сети. Информационные ресурсы Интернет. Поиск информации»*

Цель работы – закрепить знания о локальных и глобальных компьютерных сетях. Задание и методика выполнения: студент готовится к теоретической части занятия и к опросу по теме, обращаясь к конспектам лекций, рекомендованной литературе, системе «Интернет-тренажер» на сайте i-exam.ru.

Составить конспект по темам: «Система адресации в сети Интернет», «Технологии подключения к сети Интернет», «Службы Интернета».

Подготовка к практическому занятию № 17 Тема *«*Поисковые системы Интернет». Формой контроля являются: опрос на практической работе по теме занятия, выполненные студентом конспекты.

### <span id="page-21-1"></span><span id="page-21-0"></span>*5.2.3. Перечень печатных и электронных образовательных и информационных ресурсов необходимых для самостоятельной работы*

См. Раздел 7. Перечень печатных и электронных образовательных и информационных ресурсов необходимых для освоения дисциплины*.*

[www.i-exam.ru](http://www.i-exam.ru/) – Единый портал интернет-тестирования в сфере образования.

Интернет-ресурс «Интернет-тренажеры. Подготовка к процедурам контроля качества» имеет два режима: «обучение» и «самоконтроль».

Режим обучения позволяет:

1. Работать в базе заданий без ограничения по времени.

2. Осуществлять проверку правильности выполнения задания. Она происходит сразу после ответа.

3. В случае выбора неправильного ответа выводится подсказка (правильное решение).

Режим самоконтроля позволяет:

1. Просмотреть структуру теста в соответствии с разделами и темами дисциплины.

2. Увидеть результат тестирования в процентах и с указанием усвоенных/неусвоенных тем.

Для преподавателей и обучающихся данный ресурс доступен 2 раза в год (как правило, это периоды: сентябрь – декабрь / март – июнь). Объявление об открытии доступа к ресурсу и «ключ пользователя» публикуются в локальной сети Интранет.

### <span id="page-21-2"></span>**6. ФОНД ОЦЕНОЧНЫХ СРЕДСТВ ДЛЯ ПРОВЕДЕНИЯ ТЕКУЩЕГО КОНТРОЛЯ УСПЕВАЕМО-СТИ И ПРОМЕЖУТОЧНОЙ АТТЕСТАЦИИ ОБУЧАЮЩИХСЯ ПО ДИСЦИПЛИНЕ**

### <span id="page-21-4"></span><span id="page-21-3"></span>**6.1. Перечень компетенций с указанием этапов их формирования в процессе освоения образовательной программы**

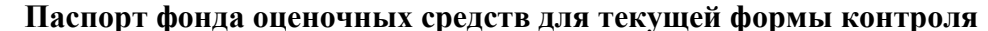

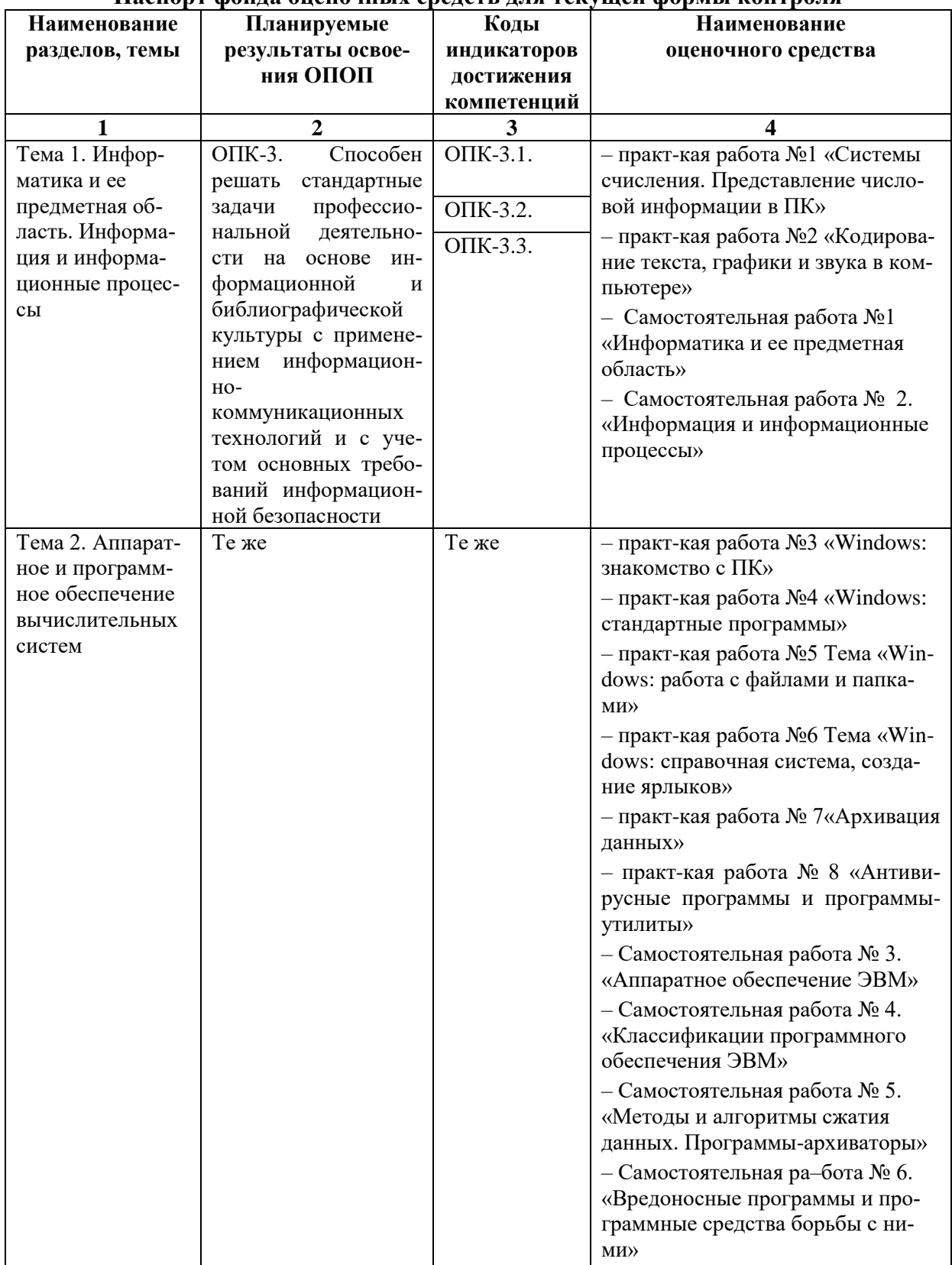

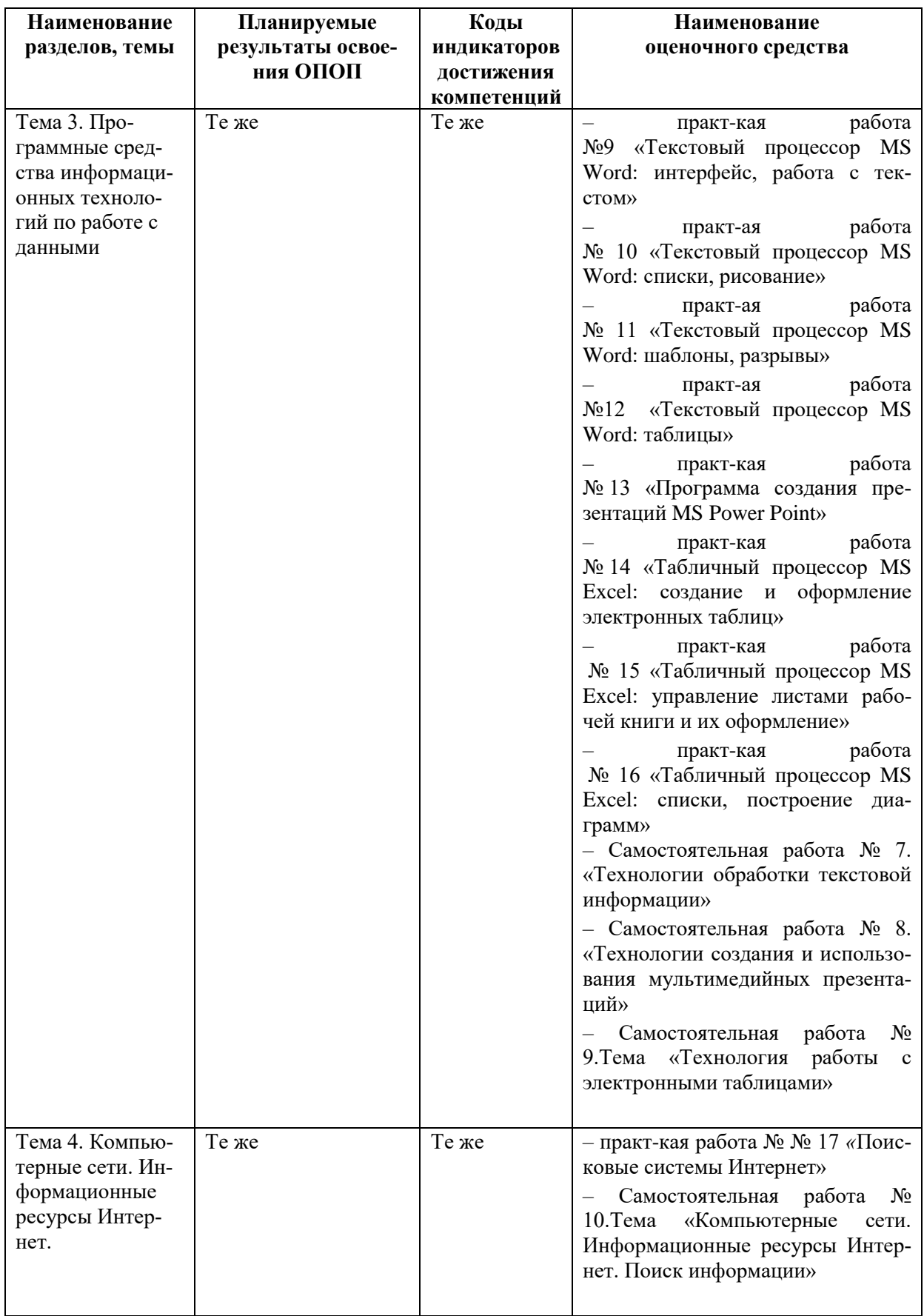

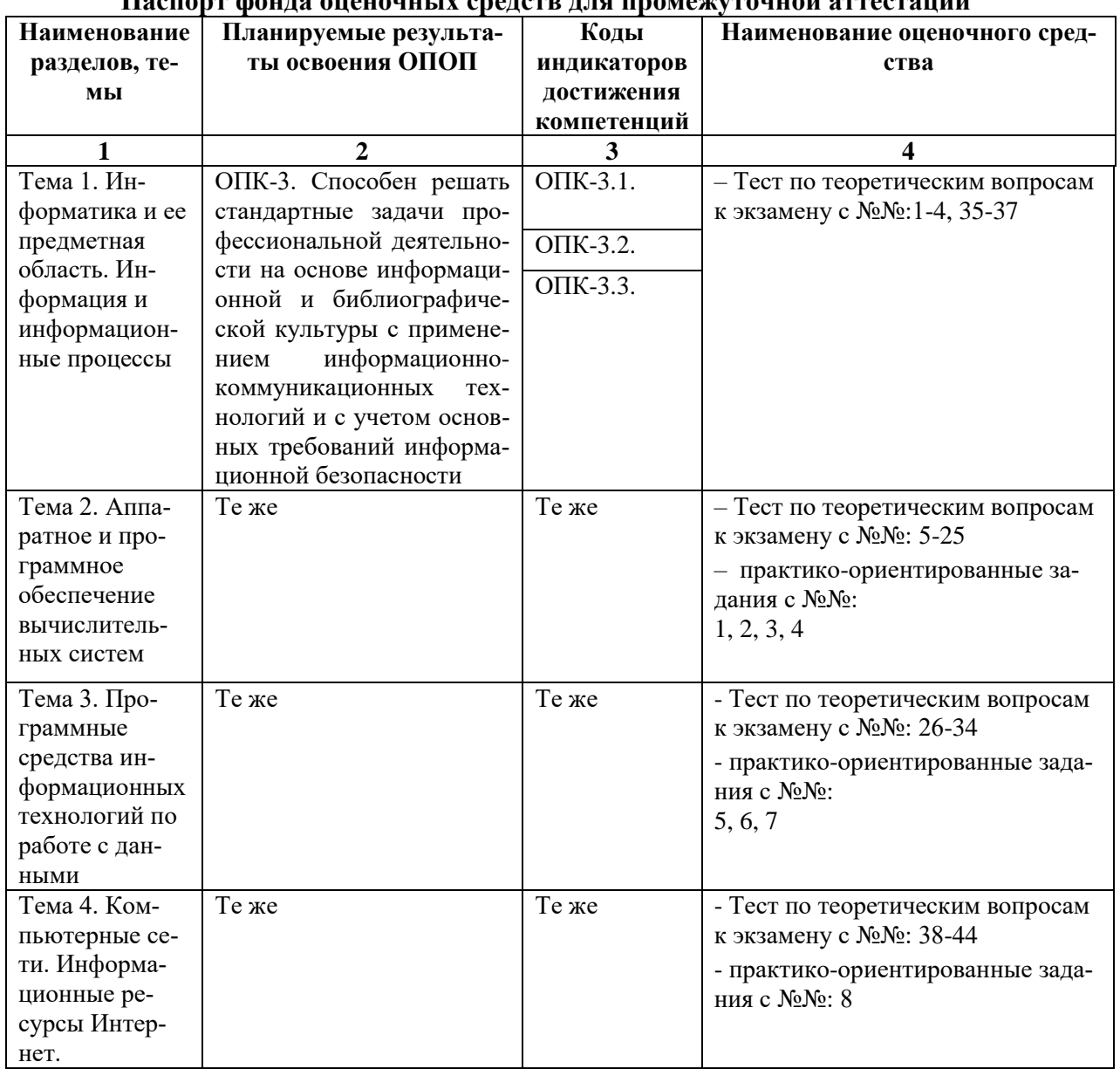

пасноют фонда опеночных сведств для промежуточной эттестани

# <span id="page-24-0"></span>6.2. Описание показателей и критериев оценивания компетенций на различных этапах их формирования, описание шкал оценивания

<span id="page-24-2"></span><span id="page-24-1"></span>6.2.1. Показатели и критерии оценивания компетенций на различных этапах их формирования

Таблина 8

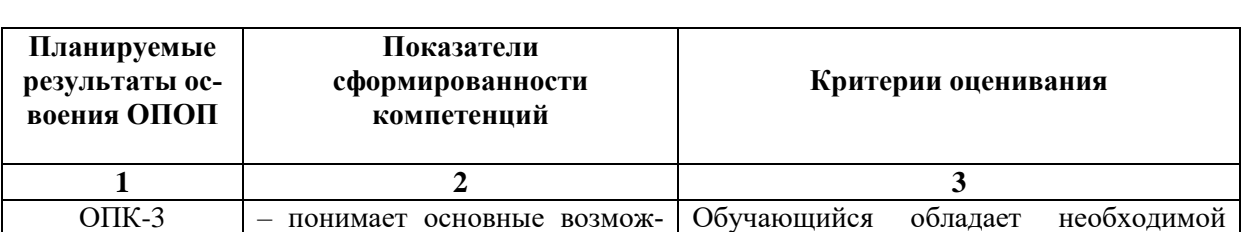

# Показатели и критерии оценивания компетенций

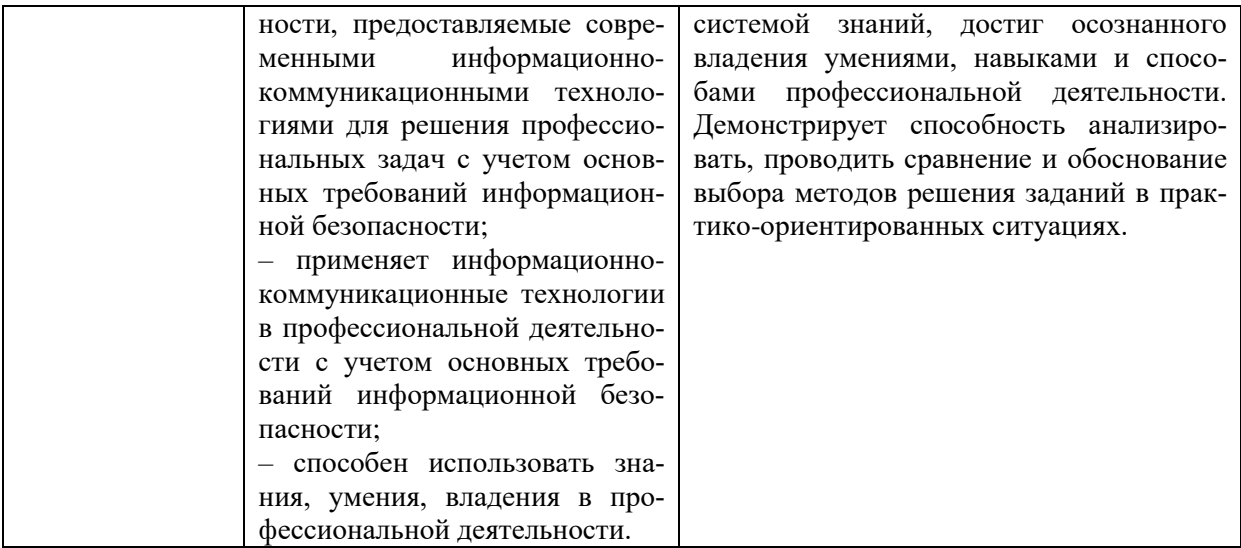

# Этапы формирования компетенций

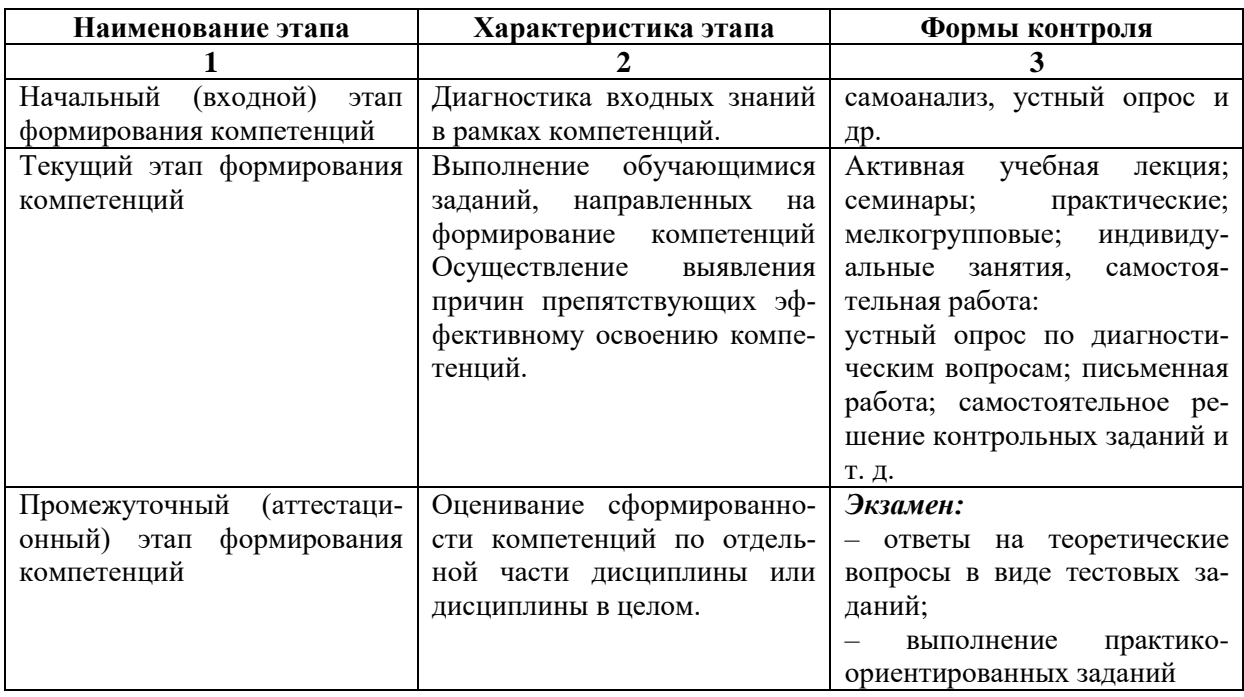

# 6.2.2. Описание шкал оценивания

Таблица 10

# 6.2.2.1. Описание шкалы оценивания ответа на экзамене

<span id="page-25-0"></span>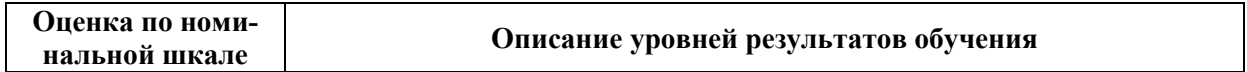

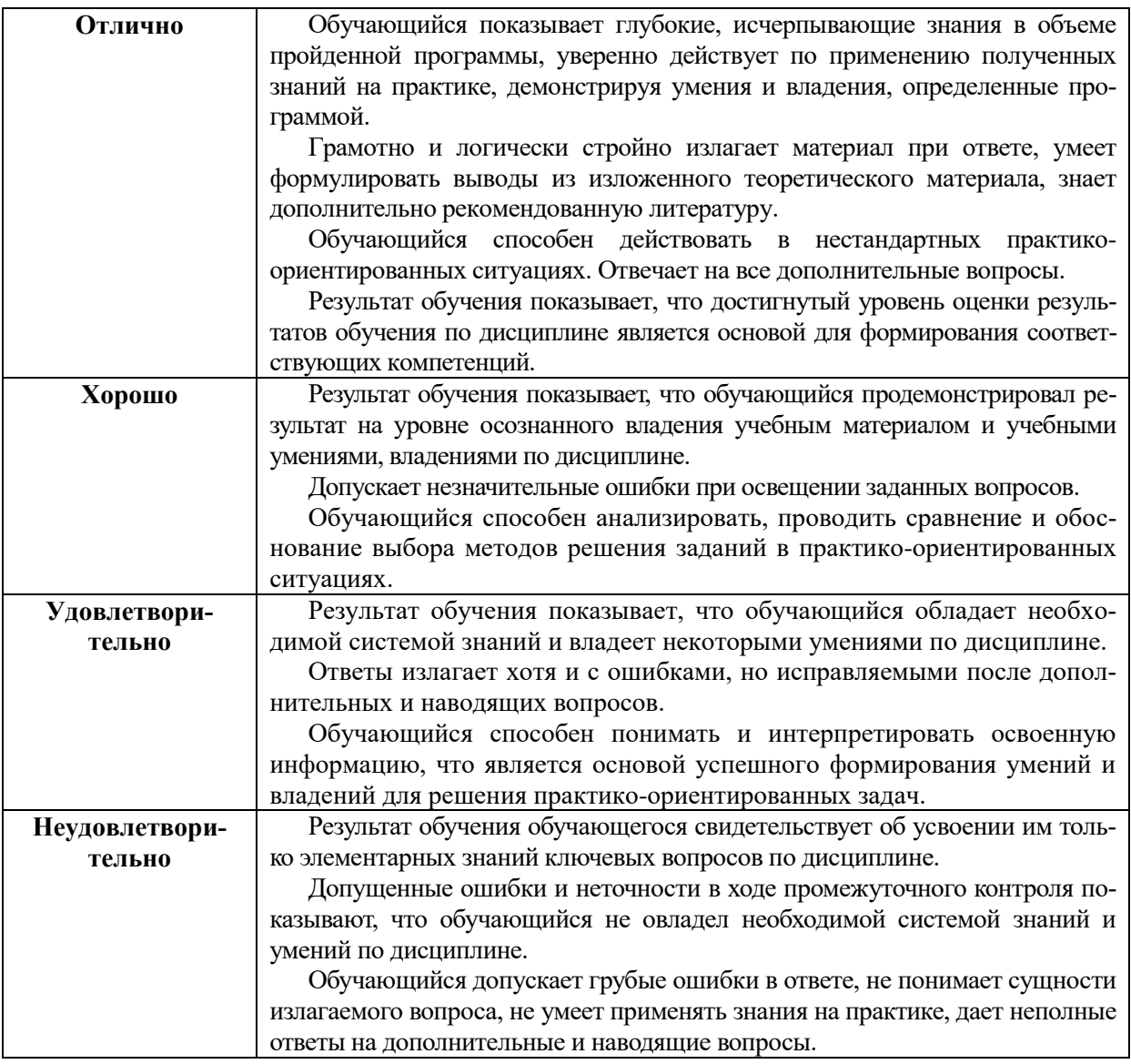

# **Описание шкалы оценивания при тестировании на базе тестовых материалов института**

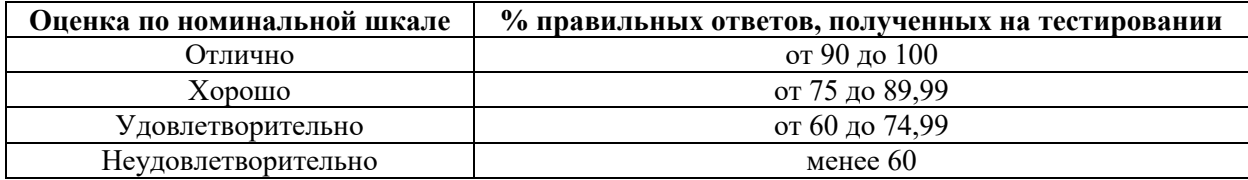

# **Описание шкалы оценивания при тестировании ФЭПО**

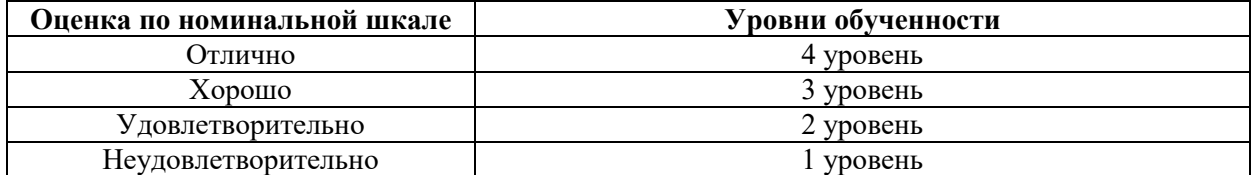

# **6.2.2.2. Описание шкалы оценивания**

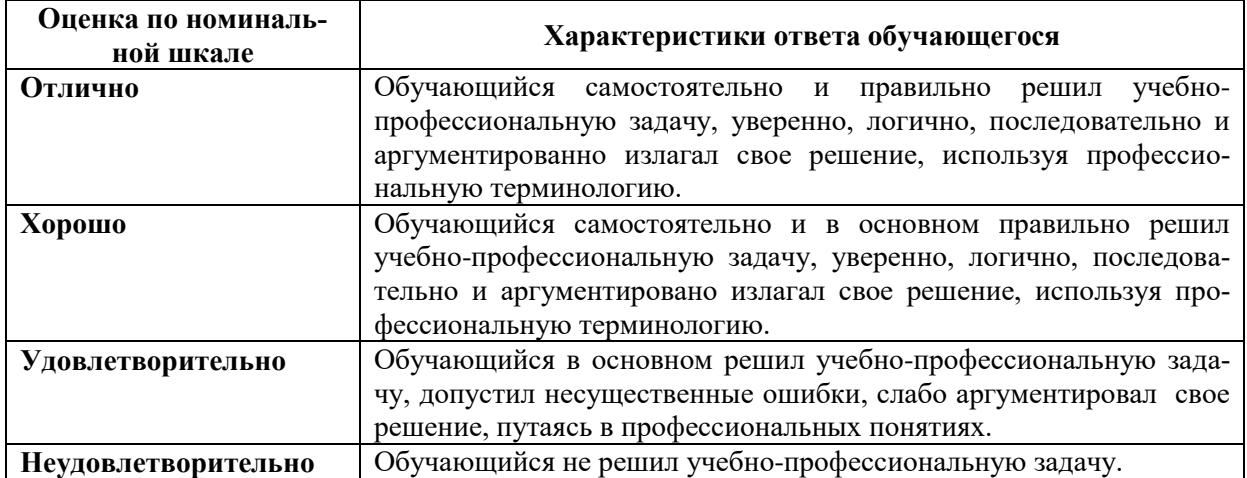

#### *Практическое (практико-ориентированное) задание*

# <span id="page-27-2"></span><span id="page-27-1"></span><span id="page-27-0"></span>**6.3. Типовые контрольные задания или иные материалы, необходимые для оценки знаний, умений, владений, характеризующих этапы формирования компетенций в процессе освоения образовательной программы**

### *6.3.1. Материалы для подготовки к экзамену*

<span id="page-27-3"></span>Промежуточная аттестация может быть проведена в форме тестирования и проверке практико-ориентированных заданий на основе выполнения заданий практических работ и индивидуальных заданий.

# **Таблица 12**

### **Материалы, необходимые для оценки знаний (примерные теоретические вопросы) к экзамену**

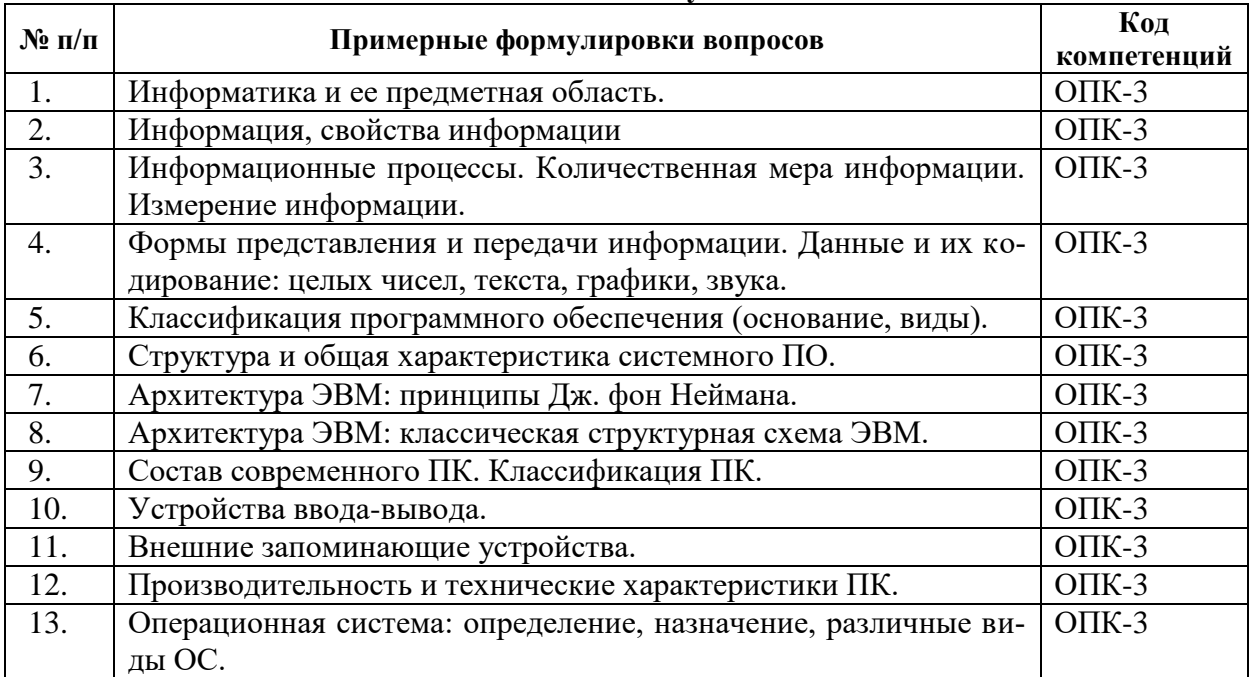

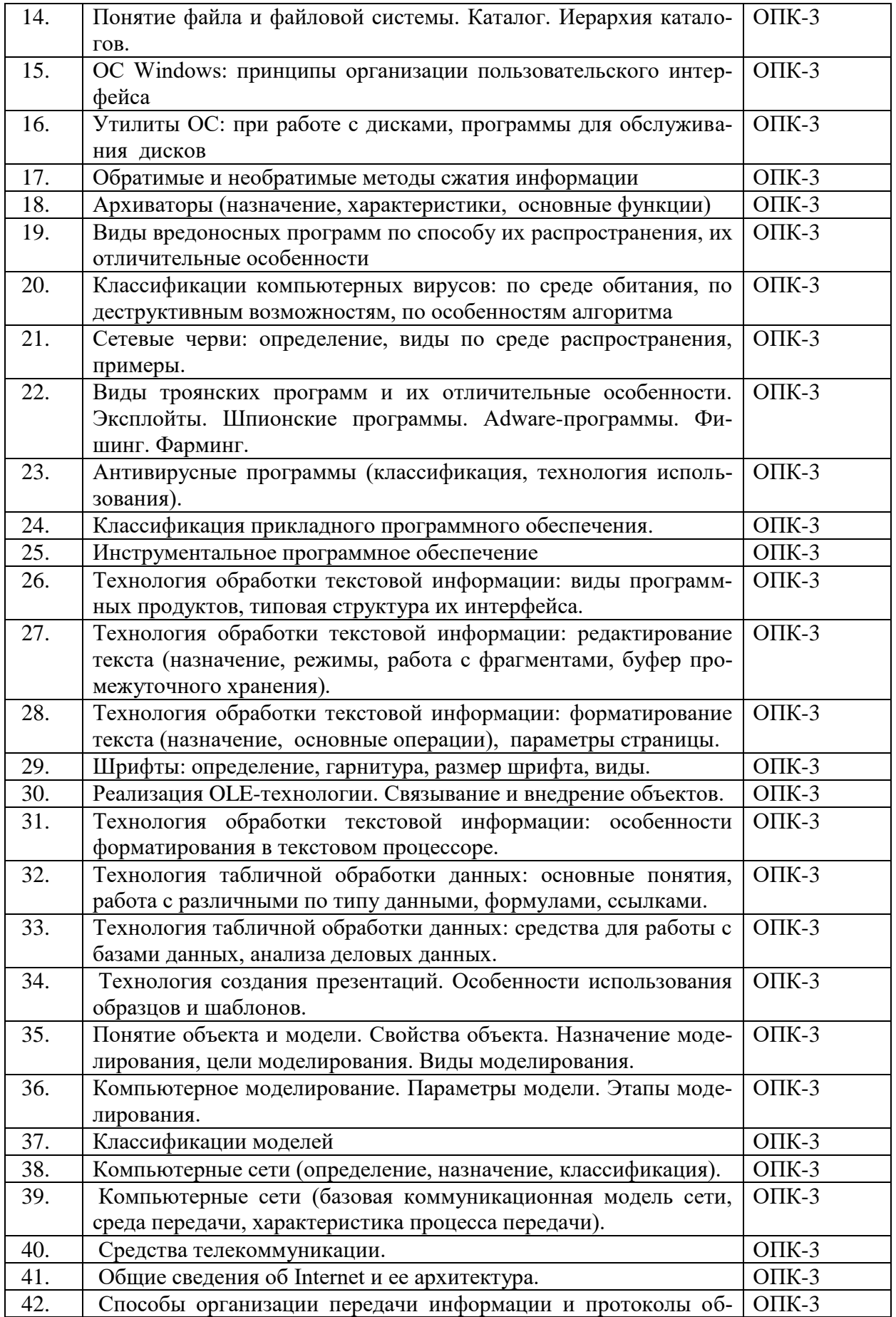

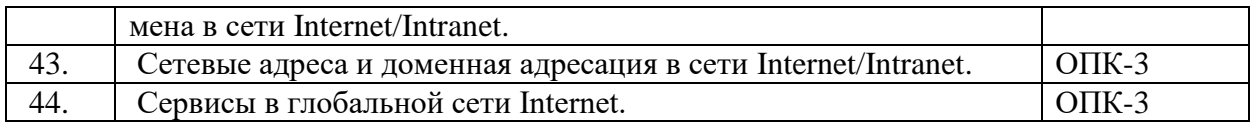

### Материалы, необходимые для оценки умений и владений (примерные практико-ориентированные залания)

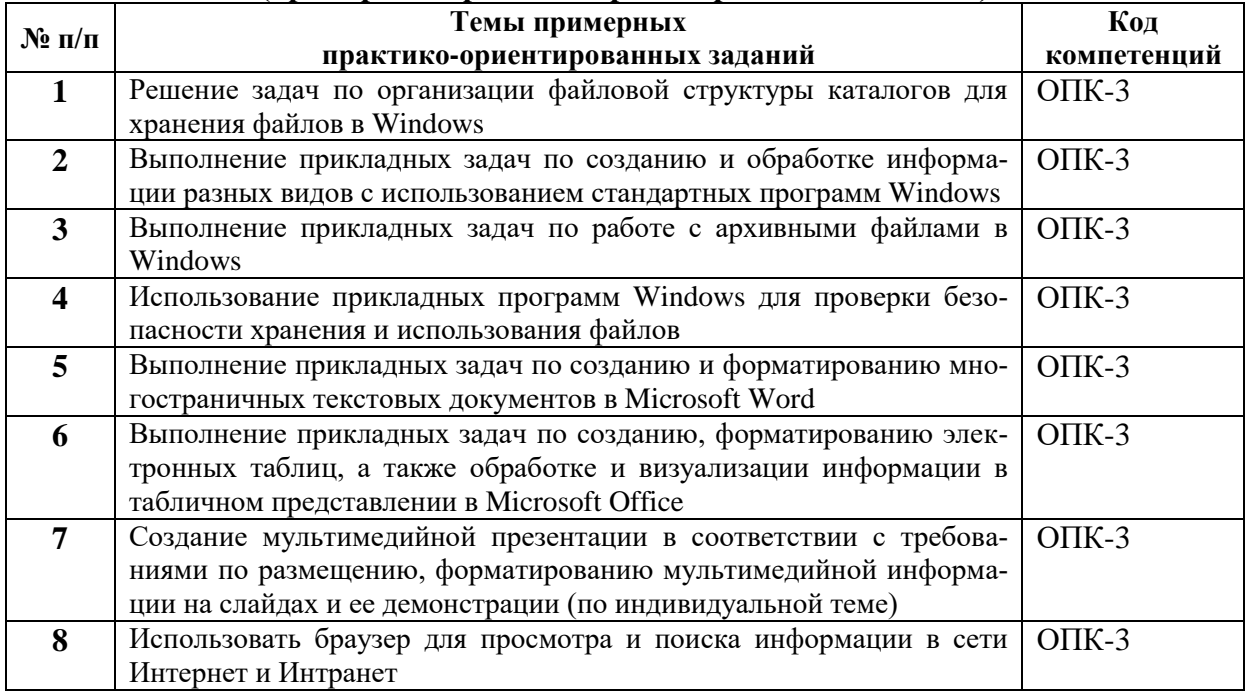

### 6.3.2. Темы и методические указания по подготовке рефератов, эссе и творческих заданий по дисииплине

<span id="page-29-1"></span><span id="page-29-0"></span>Написание рефератов (эссе, творческих заданий) не предусмотрено.

### 6.3.3. Методические указания по выполнению курсовой работы

<span id="page-29-3"></span><span id="page-29-2"></span>Курсовая работа по дисциплине учебным планом не предусмотрена.

# 6.3.4. Типовые задания для проведения текущего контроля формирования компетенций

<span id="page-29-4"></span>Семинарские занятия по дисциплине учебным планом не предусмотрены.

### 6.3.4.2. Задания для практических занятий

Все практические работы представлены в электронном виде и состоят из набора заданий. Студент знакомится с заданиями, при необходимости письменно отвечает на вопросы лабораторной работы, выполняет все задания в Windows и результаты работы показывает преподавателю по окончанию занятия или в установленные сроки.

# Практическое занятие №1. Тема «Системы счисления. Представление числовой информации в ПК» (ОПК-3).

Цели:

познакомиться с отличительными особенностями различных видов систем счисления и научиться составлять последовательность чисел в различных системах счисления

- научиться переводить из одной системы счисления в другую целых чисел
- познакомиться с отличительными особенностями представления целых чисел

в ПК

Задание и методика выполнения:

В ходе данной лабораторной работе студентам предлагается изучить особенности применения позиционной и непозиционной системы счисления с различными основаниями на практике. При этом освоить построение последовательности чисел в различных системах счисления.

Научиться переводу чисел: из двоичной, восьмеричной системы счисления в другие; из десятичной системы счисления в другие. Научиться решить задачи по представлению целых чисел в компьютере с определенной точностью.

После выполнения лабораторной работы студенты демонстрируют приобретенные навыки преподавателю.

### **Практическое занятие №2. Тема «Кодирование текста, графики и звука в компьютере» (ОПК-3)**

Цели:

- познакомиться с отличительными особенностями кодировок символов на ПК и научиться кодировать текст в указанной кодировке

- познакомиться с отличительными особенностями кодирования черно-белого и цветного изображения на ПК и научиться оценивать объем памяти, занимаемой изображением при том или ином способе представления

- познакомиться с отличительными особенностями кодирования звуковой информации на ПК и научиться выбирать необходимый уровень квантования и частоты дискретизации для звуковой информации.

Задание и методика выполнения:

В ходе данной лабораторной работе студентам предлагается изучить особенности применения кодировок KOI8, ISO и Windows1251 на практике. При этом освоить представление в двоичном коде произвольного текста, а также сравнение его слов в двоичной представлении.

Научиться кодировать растр в формате BMP как монохромный рисунок; 256 цветный рисунок;в режиме High Color; в режиме True Color.

Научиться кодировать графическое представление звука с определенными параметрами его представления.

После выполнения лабораторной работы студенты демонстрируют приобретенные навыки преподавателю.

#### **Практическое занятие №3. Тема «Windows: знакомство с ПК» (ОПК-3)**

Цель работы – Приобрести навыки в использовании основных блоков компьютера и научиться использовать основные элементы интерфейса операционной системы Windows, изучить принципы работы устройств ввода-вывода, проанализировать их характеристики.

Задание и методика выполнения:

Ознакомиться с особенностями блоков компьютера: монитора, системного блока, клавиатуры, мыши, используя справочный материал. Письменно ответить на ряд вопросов. Научиться использовать блоки компьютера на практике.

Научиться осуществлять:

-Включение компьютера.

-Вход в систему. Использование клавиатуры.

-Выключение компьютера.

Ознакомиться с основными элементами интерфейса операционной системы Windows и приемами использования мыши.

Кроме этого, в ходе данной лабораторной работе студентам предлагается изучить особенности использования устройств ввода –вывода через анализ их характеристик на основе вопросов и задач.

Методические указания по проведению:

- 1) ознакомление студентов с теоретическим материалом по теме (работа со справочным материалом, письменные ответы на вопросы);
- 2) объяснение задания;
- 3) выполнение задания студентами;
- 4) проверка выполненных работ: демонстрация полученных навыков по работе с основными блоками ПК и ОС Windows

### **Практическая работа № 4. Тема «Windows: стандартные программы» (ОПК-3)**

Цель работы – Приобрести навыки в использовании стандартных программ. Задание и методика выполнения:

Отработать приемы работы в программах: Калькулятор, Блокнот, Paint и результат работы показывает преподавателю.

Методические указания по проведению:

- 1) ознакомление студентов с теоретическим материалом по теме (работа со справочным материалом, письменные ответы на вопросы);
- 2) выполнение заданий лабораторной работы студентами;
- 3) проверка выполненных работ: ответы решенных примеров в Калькулятор, набранный текст в Блокнот и рисунок в соответствии с требованиями в Paint.

### **Практическая работа № 5. Тема «Windows: работа с файлами и папками» (ОПК-3)**

Цель работы – приобрести навыки в использовании файловых менеджеров при выполнении основных операций с файлами и папками на внешних носителях информации в Windows.

Задание и методика выполнения:

- научиться работать с внешним носителем информации (USB Flash);

- научиться форматировать внешний носитель информации (USB Flash);

- научиться создавать, выделять, копировать, перемещать папки на носителе информации.

Методические указания по проведению:

- 1) ознакомление студентов с теоретическим материалом по теме (работа со справочным материалом, письменные ответы на вопросы);
- 2) выполнение заданий лабораторной работы студентами;
- 3) проверка выполненных работ: демонстрация студентами полученных навыков по каждому заданию.

### **Практическая работа № 6. Тема «Windows: справочная система, создание ярлыков» (ОПК-3)**

Цель работы – приобрести навыки в использовании справочной системы Windows и создании ярлыков. Закрепить навыки в создании файловой структуры.

Задание и методика выполнения:

### Научиться:

-работать со справочной системой Windows; -осуществлять поиск файлов с различным расширением по заданным параметрам; -работать с ярлыками.

Методические указания по проведению:

- 1) ознакомление студентов с теоретическим материалом по теме: знать расширения файлов, алгоритм поиска файла, понимать смысл файловой структуры;
- 2) выполнение заданий лабораторной работы студентами;
- 3) проверка выполненных работ: демонстрация студентами полученных навыков по каждому заданию.

### **Практическая работа № 7. Тема «Архивация данных» (ОПК-3)**

Цель работы: приобрести навыки в использовании программы-архиватора 7-Zip. Задание и методика выполнения:

- изучить способы запуска программы.
- научиться самостоятельно создавать архивы.
- научиться создавать SFX-архивов и архивы с паролем.

Методические указания по проведению:

- 1) опрос студентов по программам-архиваторам, теоретическим аспектам, изложенным в ходе лекций;
- 2) выполнение заданий лабораторной работы студентами: отработка навыков самостоятельной архивации файлов различными способами;
- 3) проверка выполненных работ: демонстрация студентами полученных навыков по каждому заданию.

### **Практическая работа № 8. Тема «Антивирусные программы и программыутилиты» (ОПК-3)**

Цель работы – Приобрести навыки в использовании антивирусных программ и программ-утилит.

Задание и методика выполнения:

**-**изучить способы запуска программы.

-научиться самостоятельно проверять файлы и папки на вирусы.

-научиться осуществлять поиск информации о системе.

- работать с диспетчером задач.

Методические указания по проведению:

- 1) опрос студентов по антивирусным программам, теоретическим аспектам, изложенным в ходе лекций;
- 2) выполнение заданий лабораторной работы студентами: отработка навыков самостоятельной проверки файлов на вирусы различными способами, работа с диспетчером задач;
- 3) проверка выполненных работ: демонстрация студентами полученных навыков по каждому заданию.

# **Практическая работа № 9.**

### **Тема «Текстовый процессор MS Word: интерфейс, работа с текстом» (ОПК-3)**

Цель работы – Ознакомиться с интерфейсом программы. Приобрести основные навыки по редактированию и форматированию текста, научиться работать со стилевым оформлением документа. Научиться управлять файлами и окнами.

Задание и методика выполнения:

-научиться осуществлять запуск Word;

-ознакомиться с интерфейсом программы;

-выяснить предназначение кнопок на Панели инструментов;

-научиться осуществлять ввод и редактирование текста, форматирование символов и абзацев, менять параметры страницы, сохранять текст;

-научиться создавать и использовать различного вида стилей (знака, абзаца, и т.п.).

Методические указания по проведению:

- 1) студенты должны изучить справочный материал лабораторной работы;
- 2) выполнение заданий лабораторной работы студентами;
- 3) проверка выполненной лабораторной работы, демонстрация студентами полученных навыков по каждому заданию.

### **Практическая работа № 10. Тема «Текстовый процессор MS Word: списки, рисование» (ОПК-3)**

Цель работы – Приобрести навыки работы со списками, обрамлению и заполнению текста, основами рисования, использованию специальных символов и графических изображений.

Задание и методика выполнения:

Создать маркированный, нумерованный и многоуровневый списки.

Научиться обрамлять и заливать текст цветом, рисовать, добавлять различные объекты в текстовый документ Word. При изучении возможностей вставки в документ графических изображений упор делается на вставку не только стандартных изображений из коллекции Microsoft, но и вставку графики из внешних источников. Также акцентируется внимание студентов на настройку параметров обтекания рисунков текстом. При этом студенты также обрамляют различными рамками страницы документа, вставляют диаграммы различного вида, математические формулы, работают со вставкой стандартных фигур, создают из них цельное изображение компьютера.

Методические указания по проведению:

- 1) выполнение заданий лабораторной работы студентами;
- 2) проверка выполненной лабораторной работы, демонстрация студентами полученных навыков по каждому заданию.

### **Практическая работа № 11**

### **Тема «Текстовый процессор MS Word: шаблоны, разрывы» (ОПК-3)**

Цель работы – приобрести навыки по форматированию больших документов с использованием разбивки на разделы, созданием гипертекстового оглавления по документу.

Задание и методика выполнения:

Ознакомиться с элементами форматирования документа: работа с шаблонами, вставка разрывов, колонтитулов, колонок, страниц, примечаний, создание оглавления, алфавитного указателя.

Отрабатывается форматирование сложного текстового документа на примере текста лабораторной работы. Во время выполнения лабораторной работы необходимо акцентировать внимание студентов на наиболее сложных моментах – создании разных колонтитулов, автоматической сборке оглавления и элементов алфавитного указателя. По результатам выполнения студентам предлагается выполнить индивидуальное задание: отформатировать выданный документ (по вариантам) согласно предложенным требованиям.

Методические указания по проведению:

- 1) выполнение заданий лабораторной работы студентами
- 2) проверка выполненной лабораторной работы, демонстрация студентами полученных навыков по каждому заданию.
- 3) выдача индивидуального задания (документа)

### **Практическая работа № 12.**

### **Тема «Текстовый процессор MS Word: таблицы» (ОПК-3)**

Цель работы – научиться создавать таблицы в текстовом редакторе и их форматировать.

Задание и методика выполнения:

Добавить таблицу в документ, научиться изменять количество строк и столбцов, форматировать таблицу, использовать формулы для выполнения простейших вычислений. Во время лабораторной работы студенты рассматривают способы создания таблиц, способы оформления границ таблицы, применение автоформатирования, получают и закрепляют навык организации простейших автоматических вычислений в таблицах (вычисление суммы, среднего арифметического по столбцу, строке).

Методические указания по проведению:

- 1) выполнение заданий лабораторной работы студентами;
- 2) проверка выполненной лабораторной работы, демонстрация студентами полученных навыков по каждому заданию.

# **Практическая работа № 13. Тема: Программа создания презентаций MS Power Point (ОПК-3)**

Цель работы – научиться создавать презентации, используя средства MS PowerPoint..

Задание и методика выполнения:

Научиться запускать программу MS Power Point, создавать презентацию и редактировать ее содержимое.

Знать элементы интерфейса программы, режимы работы со слайдами.

Уметь настраивать анимацию, смену слайдов, добавлять различные объекты.

В задании лабораторной работы студентам предлагается создать две презентации. При создании первой презентации используются шаблоны оформления и стандартного содержания. Происходит знакомство с оформлением, структурой слайда, анимацией переходов, режимами просмотра и редактирования слайдов. Показываются различные режимы сохранения презентации, в частности, в форме демонстрации. В данной части лабораторной работы следует уделить внимание выполнению задания по разметке презентации с помощью гиперссылок. Выполнение презентации на тему «ЧГАКИ» помогает студенту научиться производить отбор нужной информации для слайда, закрепить навык применения анимации, гиперссылок.

Методические указания по проведению:

- 1) опрос студентов по теоретическим аспектам темы «Презентация», изложенным в ходе лекций;
- 2) выполнение заданий лабораторной работы студентами: отработка навыков создания простейшей презентации (работа с шаблонами) и создание презентации по профессиональной теме;
- 3) проверка выполненных работ: демонстрация студентами презентаций, демонстрация студентами полученных навыков по каждому заданию;
- 4) самостоятельное создание презентации по индивидуальной теме (выдается преподавателем) в соответствии с требованиями

### **Практическая работа № 14. Тема «Табличный процессор MS Excel: создание и оформление электронных таблиц» (ОПК-3)**

Цель работы - познакомиться с интерфейсом приложения и приобрести навыки в выполнении основных простейших операции с рабочими книгами Microsoft Excel и их структурными элементами (страницами и ячейками).

Задание и методика выполнения:

- -научиться осуществлять запуск Excel.
- -ознакомиться с интерфейсом программы.
- -выяснить предназначение кнопок на Панели инструментов.
- изучить основные приемы работы с ячейками электронной таблицы.
- -научится осуществлять ввод и редактирование данных в выбранных ячейках, используя клавиатуру.
- -ознакомиться с различными способами создания новой рабочей книги.
- -научиться вводить данные, формулы.
- научиться автозаполнению формул.

В лабораторной работе студентам предлагается создать электронную таблицу, содержащую данные по наименованиям и ценам компьютерных комплектующих. При заполнении таблицы используются текстовые форматы данных и числовые. При расчете числовых данных применяются формулы (сумма, среднее значение, логические формулы).

Методические указания по проведению:

- 1) студенты должны изучить справочный материал лабораторной работы;
- 2) выполнение заданий лабораторной работы студентами;
- 3) проверка выполненной лабораторной работы, демонстрация студентами полученных навыков по каждому заданию.

### **Практическая работа № 15. Тема «Табличный процессор MS Excel: управление листами рабочей книги и их оформление» (ОПК-3)**

Цель работы - приобрести навыки в манипулировании листами рабочей книги, их оформлению и закрепление навыков по их редактированию.

Задание и методика выполнения:

-научиться осуществлять перемещение по листам рабочей книги.

- научиться осуществлять копирование/перемещение рабочих листов
- научиться осуществлять удаление и вставка рабочих листов
- -научиться оформлять текст в ячейках таблицы
- -научиться сменять фон в ячейках таблицы

- научиться осуществлять защиту данных листа

-научиться получать итоговую таблицу по совокупности нескольких таблиц.

В лабораторной работе студентам необходимо продолжить работу с таблицами, выполненными на прошлом занятии. Отрабатываются навыки форматирования таблиц: заливка столбцов, смена внешних и внутренних границ таблицы. Также уделяется внимание отработке применения приема автозаполнения и применения режима специальной вставки.

Методические указания по проведению:

- 1) студенты должны изучить справочный материал лабораторной работы;
- 2) выполнение заданий лабораторной работы студентами;
- 3) проверка выполненной лабораторной работы, демонстрация студентами полученных навыков по каждому заданию

### **Практическая работа № 16.**

# **Тема «Табличный процессор MS Excel: списки, построение диаграмм» (ОПК-3)**

Цель работы - приобрести навыки в построении диаграмм и при работе с таблицами как со списками данных в базе данных.

Задание и методика выполнения:

-научиться осуществлять вставку и построение диаграмм.

- научиться осуществлять сортировку данных
- научиться осуществлять удаление и вставка рабочих листов
- -научиться строить таблицы данных и применять к ним фильтры: автофильтры и расширенный фильтры.

В лабораторной работе студентам необходимо продолжить работу с таблицами, выполненными на прошлом занятии.

Методические указания по проведению:

- 1) студенты должны изучить справочный материал лабораторной работы;
- 2) выполнение заданий лабораторной работы студентами;
- 3) проверка выполненной лабораторной работы.

### **Практическая работа № 17. Тема: Поисковые системы Интернет (ОПК-3)**

Цель работы – ознакомиться с принципами работы в поисковых системах и научиться осуществлять поиск необходимой информации

Задание и методика выполнения:

Ознакомиться с поисковыми системами: rambler, yandex, google.

Научиться осуществлять запрос по необходимой информации.

Методические указания по проведению:

- 1) работа с теоретическим материалом;
- 2) выполнение заданий лабораторной работы студентами:
- 3) поиск информации, касающейся профессиональной сферы деятельности;
- 4) проверка выполненных работ: демонстрация студентами полученных навыков.

#### **6.3.4.3. Темы и задания для мелкогрупповых/индивидуальных занятий**

Мелкогрупповые/индивидуальные занятия по дисциплине учебным планом не предусмотрены.

### **6.3.4.4. Типовые темы и задания контрольных работ (контрольного урока)**

Контрольная работа в учебном процессе не используется*.*

### **6.3.4.5. Тестовые задания**

Тестовые задания включены в фонд оценочных средств. Используются тестовые задания (из базы тестовых заданий ФЭПО) в форме выбор одного, двух и более правильных ответов из предложенных, установление соответствия (последовательности), кейс-задания.

### <span id="page-37-0"></span>**6.4. Методические материалы, определяющие процедуры оценивания знаний, умений и владений, характеризующих этапы формирования компетенций**

1. Нормативно-методическое обеспечение текущего контроля успеваемости и промежуточной аттестации обучающихся осуществляется в соответствии с «Порядком организации и осуществления образовательной деятельности по образовательным программам высшего образования – программам бакалавриата, программам специалитета, программам магистратуры» (утв. приказом Министерства образования и науки РФ № 301от 05.04.2017) и локальными актами (положениями) образовательной организации «Об организации учебной работы» (утв. 25.09.2017), «О порядке проведения текущего контроля успеваемости обучающихся по программам высшего образования – программам бакалавриата, специалитета и магистратуры» (утв. 25.09.2017), «О порядке проведения промежуточной аттестации обучающихся по программам высшего образования – программам бакалавриата, специалитета и магистратуры» (утв. 24.09.2018).

Конкретные формы и процедуры текущего контроля успеваемости и промежуточной аттестации по дисциплине отражены в 4 разделе «Содержание дисциплины, структурированное по темам (разделам) с указанием отведенного на них количества академических часов и видов учебных занятий».

Анализ и мониторинг промежуточной аттестации отражен в сборнике статистических материалов: «Итоги зимней (летней) зачетно-экзаменационной сессии».

2. Для подготовки к промежуточной аттестации рекомендуется пользоваться фондом оценочных средств:

– перечень компетенций с указанием этапов их формирования в процессе освоения образовательной программы (см. п. 6.1);

– описание показателей и критериев оценивания компетенций на различных этапах их формирования, описание шкал оценивания (см. п. 6.2);

– типовые контрольные задания или иные материалы, необходимые для оценки знаний, умений, владений, характеризующих этапы формирования компетенций в процессе освоения образовательной программы (см. п. 6.3).

3. Требования к прохождению промежуточной аттестации экзамен. Обучающийся должен:

своевременно и качественно выполнять практические работы;

своевременно выполнять самостоятельные задания;

пройти тестирование с использованием тестовой базы ФЭПО.

4. Во время промежуточной аттестации используются:

– список теоретических вопросов и база практических заданий, выносимых на экзамен;

– описание шкал оценивания;

– справочные, методические и иные материалы.

1. Для осуществления процедур текущего контроля успеваемости и промежуточной аттестации для инвалидов и лиц с ограниченными возможностями здоровья фонды оценочных средств адаптированы за счет использования специализированного оборудования для инклюзивного обучения. Форма проведения текущей и итоговой аттестации для студентов-инвалидов устанавливается с учетом индивидуальных психофизических особенностей (устно, письменно на бумаге, письменно на компьютере, в форме тестирования и т. п.). При необходимости студенту-инвалиду предоставляется дополнительное время для подготовки ответа на экзамене.

### <span id="page-38-0"></span>**7. ПЕРЕЧЕНЬ ПЕЧАТНЫХ И ЭЛЕКТРОННЫХ ОБРАЗОВАТЕЛЬНЫХ И ИНФОРМАЦИОННЫХ РЕСУРСОВ НЕОБХОДИМЫХ ДЛЯ ОСВОЕНИЯ ДИСЦИПЛИНЫ**

# **7.1. Печатные и (или) электронные образовательные ресурсы<sup>1</sup>**

- <span id="page-38-1"></span>1. Ермакова, А.Н. Информатика : учеб. пособие для студентов высш. учеб. заведений / С.В. Богданова, Ставропольский гос. аграрный ун-т, А.Н. Ермакова . – Ставрополь : Сервисшкола, 2013 .— 184 с. : ил. – Текст : электронный // Руконт : электронно-библиотечная система. URL : [http://lib.rucont.ru/efd/314432/info.](http://lib.rucont.ru/efd/314432/info)– (дата обращения 11.01.2021).– Режим доступа: для авториз. пользователей
- 2. Информатика : учебное пособие. Бакалавриат / И. П. Хвостова . Ставрополь : изд-во СКФУ, 2016 . – 178 с. – Текст : электронный // Руконт : электроннобиблиотечная система. URL: <http://lib.rucont.ru/efd/603293/info.-> (дата обращения 11.01.2021).– Режим доступа: для авториз. пользователей
- 3. Карпова, М. В. Информатика. Ч. I. Основные понятия и методы теории информатики и кодирования: практикум / И. А. Куликова, Ю. С. Родионова, Т. М. Шаравская, Ю. В. Сорокина, С. Г. Ралдугина, М. В. Карпова . – Самара : РИЦ СГСХА, 2015 . – 190 с. – ISBN 978-5-88575-372-2 . – Текст : электронный // Руконт : электронно-библиотечная система. URL: [https://lib.rucont.ru/efd/343426.](https://lib.rucont.ru/efd/343426)– (дата обращения 11.01.2021).– Режим доступа: для авториз. пользователей.
- 4. Курс лекций по информатике : учеб. пособие. М. : РГУФКСМиТ, 2011. 254 с. – Текст : электронный // Руконт : электронно-библиотечная система. URL: [https://lib.rucont.ru/efd/202906/info.–](https://lib.rucont.ru/efd/202906/info.%E2%80%93) (дата обращения 11.01.2021).– Режим доступа: для авториз. пользователей
- 5. Симановский, Е.А. Введение в информатику : [учеб. пособие] / Е.А. Симановский. – Самара : Издательство СГАУ, 2010. – 88 с. – Текст : электронный // Руконт : электронно-библиотечная система. URL : <https://lib.rucont.ru/efd/176430/info> .- (дата обращения 11.01.2021). – Режим доступа: для авториз. пользователей

# **7.2. Информационные ресурсы**

### <span id="page-38-3"></span><span id="page-38-2"></span>*7.2.1. Профессиональные базы данных и информационные справочные системы* **Базы данных:**

Единое окно доступа к информационным ресурсам.– Режим доступа: [http://window.edu.ru](http://window.edu.ru/)

Единый портал интернет-тестирования в сфере образования. – Режим доступа: [www.i-exam.ru](http://www.i-exam.ru/)

ЭБС «Лань» – Режим доступа[:http://e.lanbook.com](http://e.lanbook.com/) ЭБС «Руконт» –- Режим доступа: [http://rucont.ru](http://rucont.ru/)

### **Информационные справочные системы:**

Использование информационных систем по дисциплине не предусмотрено

#### <span id="page-38-4"></span>*7.2.2. Ресурсы информационно-телекоммуникационной сети Интернет* <http://shkolo.ru/arhivatoryi/>– Архиваторы и сжатие информации.

<https://www.kaspersky.ru/blog/klassifikaciya-vredonosnyx-programm/2200/> – Класси-

фикация вредоносных программ

 $\overline{a}$ 

 $^{-1}$  Обеспечение обучающихся инвалидов и лиц с ограниченными возможностями здоровья печатными и электронными образовательными ресурсами осуществляется в формах, адаптированных к ограничениям их здоровья.

http://programmistan.narod.ru/useful/4.html - Классификация компьютерных вирусов http://shkolo.ru/antivirusyi/ - Антивирусы, виды антивирусных программ, компью-

терные вирусы и их классификация

<span id="page-39-0"></span>https://ru.wikipedia.org/wiki/Object Linking and Embedding – Object Linking and Embedding

# 8. МЕТОДИЧЕСКИЕ УКАЗАНИЯ ДЛЯ ОБУЧАЮЩИХСЯ ПО ОСВОЕНИЮ ЛИСПИПЛИНЫ

Комплексное изучение обучающимися дисциплины предполагает: овладение материалами лекций, учебной и дополнительной литературой, указанной в рабочей программе дисциплины; творческую работу обучающихся в ходе проведения семинарских (практических, индивидуальных) занятий, а также систематическое выполнение тестовых и иных заданий для самостоятельной работы обучающихся.

В ходе лекций раскрываются основные вопросы в рамках рассматриваемой темы, делаются акценты на наиболее сложные и интересные положения изучаемого материала, которые должны быть приняты обучающимися во внимание. Оценка приобретенных при этом теоретических знаний осуществляется на основе выполнения компьютерного теста на зачетном занятии (см. п 6.2.2.1).

Основной целью практических занятий является отработка профессиональных умений и владений навыками. В зависимости от содержания практического занятия могут быть использованы методики интерактивных форм обучения. Основное отличие активных и интерактивных упражнений и заданий в том, что они направлены не только и не столько на закрепление уже изученного материала, сколько на изучение нового. Результатом выполнения практических работ является выполнение комплекса заданий. Для закрепления приобретенных умений и навыков, после выполнения некоторых практических работ, предусмотрены индивидуальные практико-ориентированные задания, которые обязательно должны быть выполнены на оценку не ниже «удовлетворительно». Демонстрация приобретенных умений и навыков обязательна и может быть осуществлена, как при личной встрече, так и дистанционно посредством различных средств коммуникаций (по предварительной договоренности с преподавателем). Оценка за выполнение практического задания (заданий лабораторной работы или индивидуального задания) может быт снижена за: 1) неполное выполнение работы (задания); 2) несвоевременную сдачу работы (задания); 3) сдачу чужой работы (задания) или работы выполненной не самостоятельно; 4) отказ в демонстрации и объяснении того как было выполнена работа (задание), т.е. приобретенных студентом навыков и умений при выполнения сдаваемой работы (задания).

По результатам выполнения практических и индивидуальных заданий выводятся оценки. Оценка за экзамен получается как средняя оценка оценок за практику, индивидуальные задания и выполнение теста.

Предусмотрено проведение индивидуальной работы (консультаций) с обучающимися в ходе изучения материала данной дисциплины.

Выбор методов обучения для инвалидов и лиц с ограниченными возможностями здоровья определяется с учетом особенностей восприятия ими учебной информации, содержания обучения, методического и материально-технического обеспечения. В образовательном процессе используются социально-активные и рефлексивные методы обучения, технологии социокультурной реабилитации с целью оказания помощи в установлении полноценных межличностных отношений с другими обучающимися, создания комфортного психологического климата в студенческой группе.

Таблина 14

#### Оценочные средства по дисциплине с учетом вида контроля

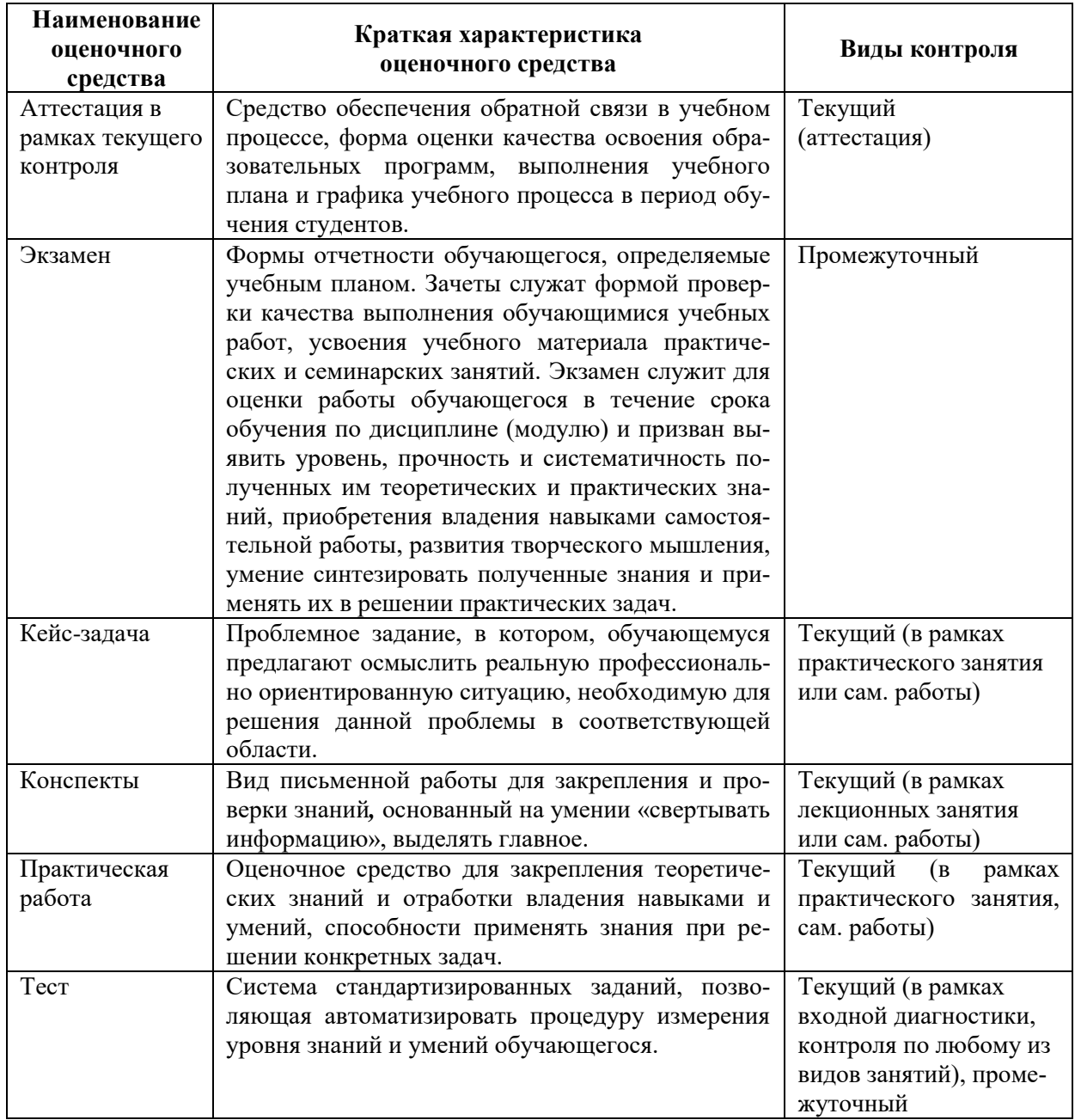

### <span id="page-40-0"></span>**9. ОПИСАНИЕ МАТЕРИАЛЬНО-ТЕХНИЧЕСКОГО ОБЕСПЕЧЕНИЯ, НЕОБХОДИМОГО ДЛЯ ОСУЩЕСТВЛЕНИЯ ОБРАЗОВАТЕЛЬНОГО ПРОЦЕССА ПО ДИСЦИПЛИНЕ**

<span id="page-40-1"></span>Учебные аудитории для проведения учебных занятий по дисциплине оснащены оборудованием (учебная мебель) и техническими средствами обучения (компьютерная техника, мультимедийное оборудование, проводной интернет).

Помещения для самостоятельной работы обучающихся оснащены компьютерной техникой с возможностью подключения к сети «Интернет» и обеспечены доступом в электронную информационно-образовательную среду института.

– лицензионное и свободно распространяемое программное обеспечение: Microsoft Windows, Microsoft Office 2007, Google Chrome, Internet Explorer, Kasperskyendpointsecurity 10, AdobeReader 9.0 (Свободное программное обеспечение), AdobeReader XI, AdobeReader X, AdobeAcrobatReader DC (Свободное программное обеспечение), архиватор 7zip.

# **Лист изменений в рабочую программу дисциплины**

<span id="page-41-0"></span>В рабочую программу дисциплины внесены следующие изменения и дополнения:

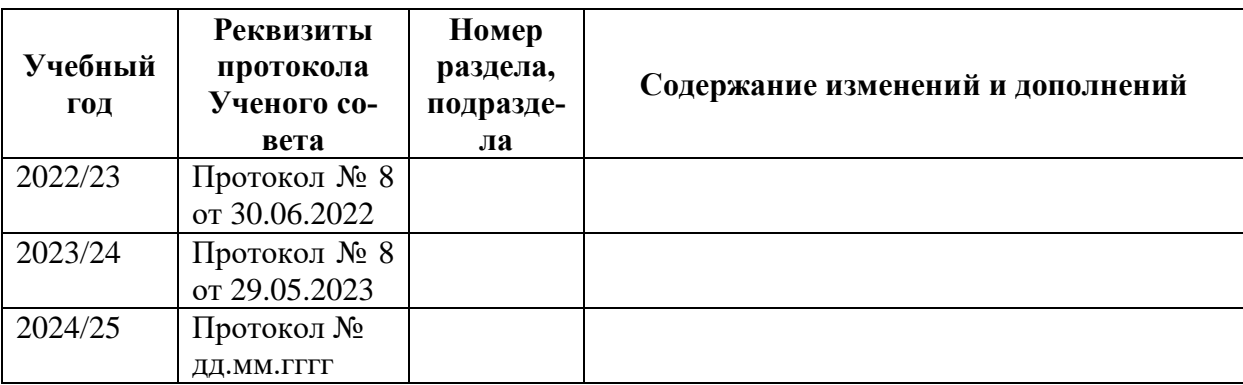

Учебное издание

Автор-составитель: Александр Борисович **КУЗНЕЦОВ**

# **ИНФОРМАТИКА**

# **Рабочая программа дисциплины**

Программа бакалавриата «Документные процессы и системы в цифровой среде» по направлению подготовки 51.03.06 Библиотечно-информационная деятельность квалификация: бакалавр

Печатается в авторской редакции

*Подписано к печати Формат 60х84/16 Объем 2,44 п. л. Заказ Тираж 100 экз.*

Челябинский государственный институт культуры 454091, Челябинск, ул. Орджоникидзе, 36а Отпечатано в типографии ЧГИК. Ризограф